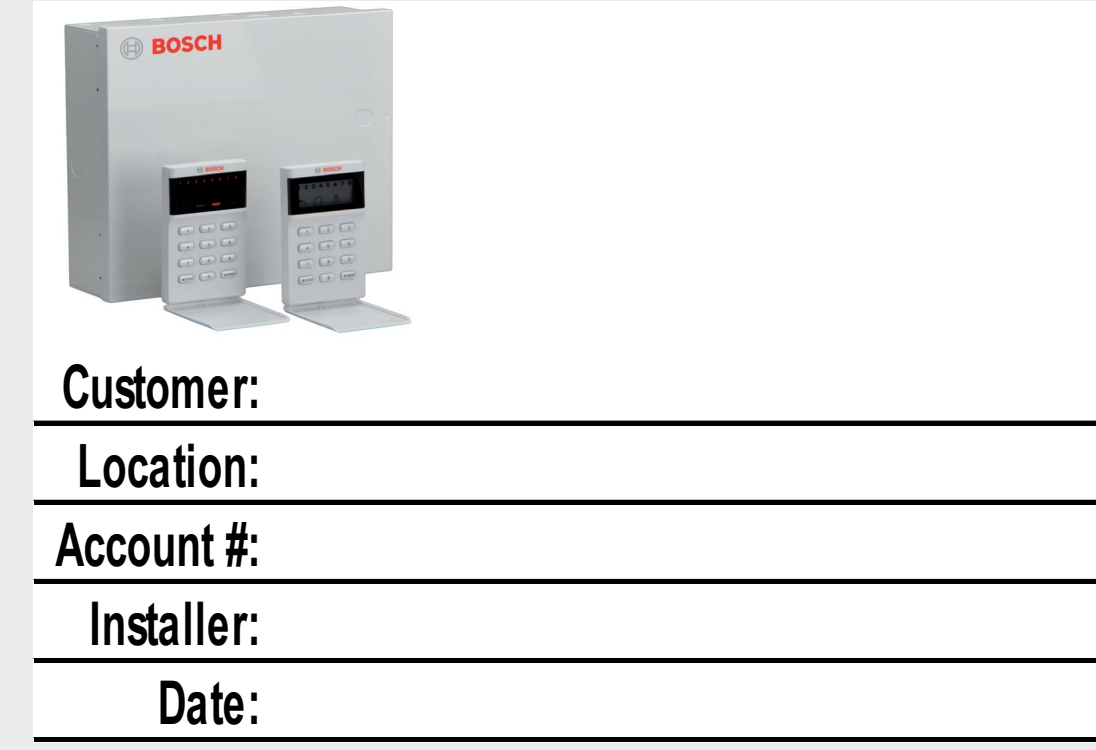

# **AMAX panel 2000 / AMAX panel 2000 EN** F.01U.241.128

**BOSCH** 

**el** Οδηγός γρήγορης αναφοράς

## **1 Διάγραμμα καλωδίωσης**

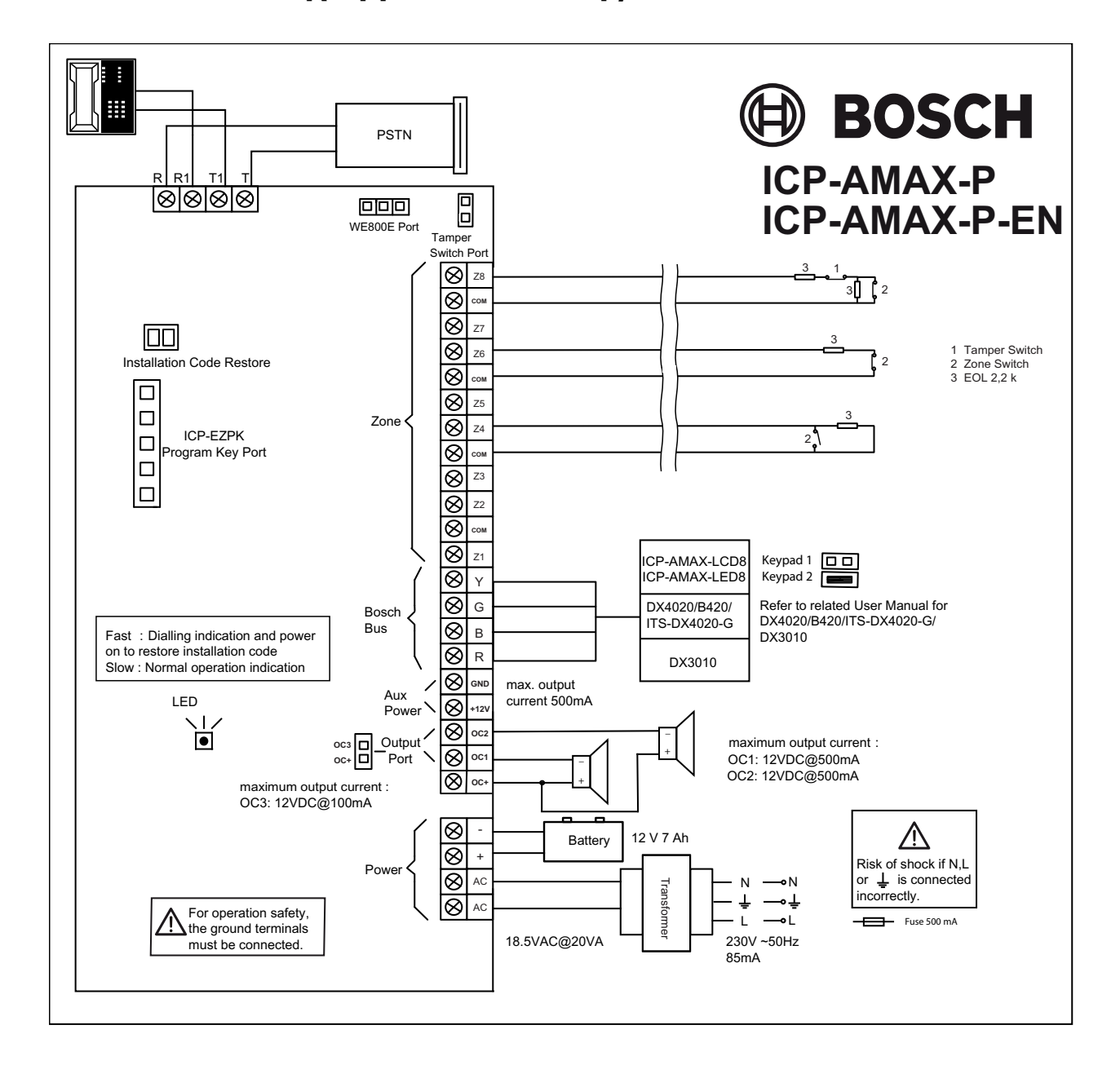

# **Πίνακας περιεχομένων**

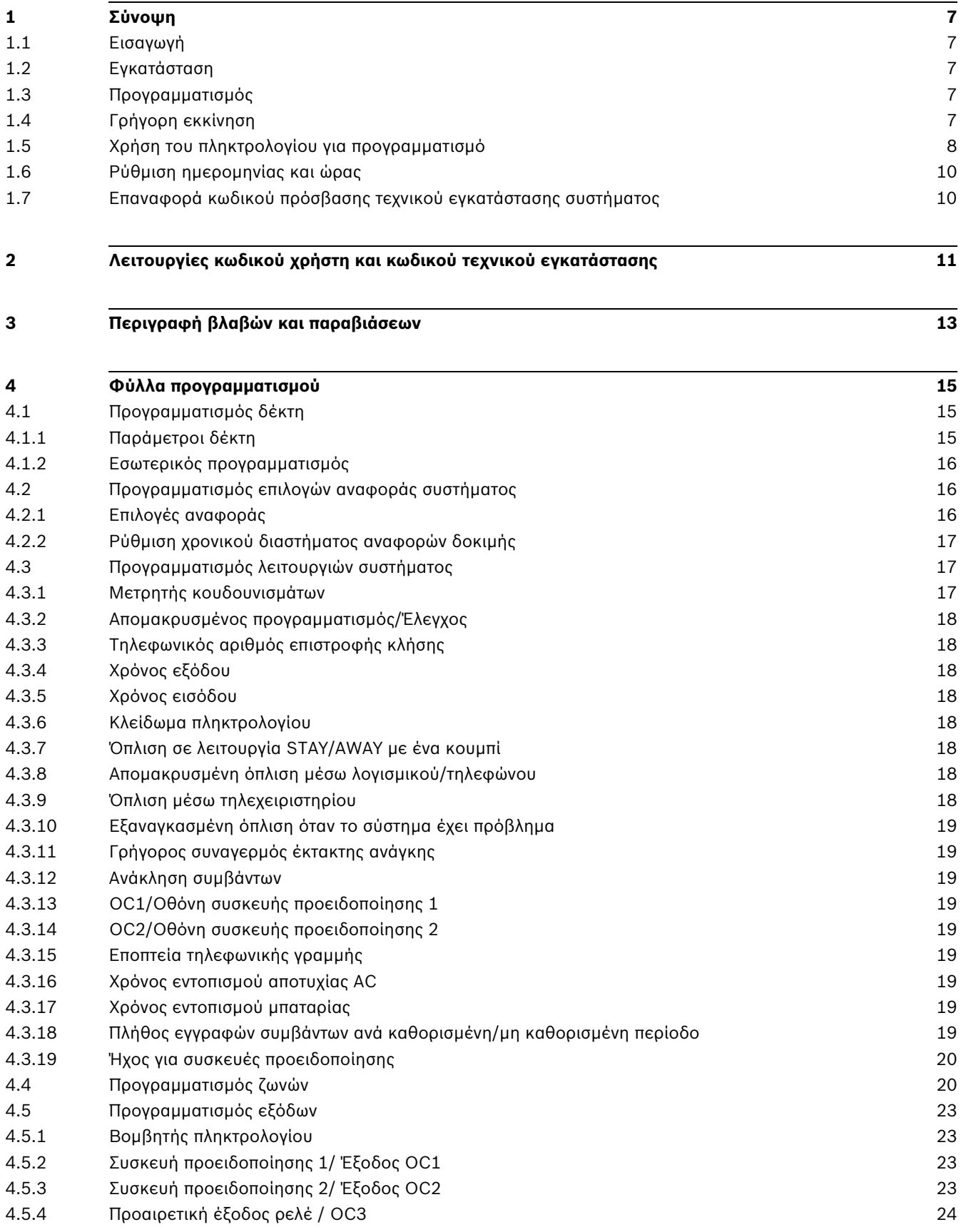

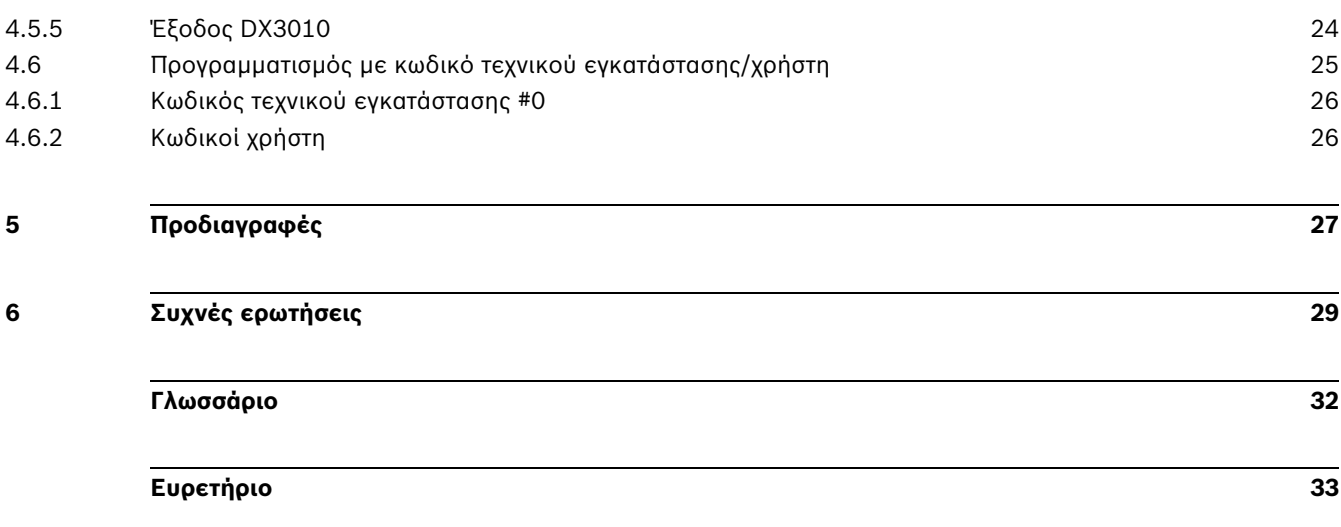

# **1 Σύνοψη**

## **1.1 Εισαγωγή**

Σας ευχαριστούμε που επιλέξατε τον πίνακα συναγερμού AMAX Panel 2000/ AMAX Panel 2000 EN. Πρόκειται για ένα ευέλικτο, αξιόπιστο, βολικό και εύχρηστο σύστημα συναγερμού. Αυτός ο οδηγός γρήγορης αναφοράς συνοδεύει το σύστημα με σκοπό την παροχή βασικών πληροφοριών σχετικά με την καλωδίωση, τα εξαρτήματα και τον προγραμματισμό του βασικού συστήματος. Δεδομένου ότι το σύστημα περιέχει ένα μεγάλο αριθμό προγραμματιζόμενων λειτουργιών και επιλογών, σας συνιστούμε να διαβάσετε τις αναλυτικές οδηγίες εγκατάστασης. Στις οδηγίες παρουσιάζονται λεπτομερώς οι επιλογές, οι λειτουργίες και οι μέθοδοι προγραμματισμού του συστήματος.

## **1.2 Εγκατάσταση**

**Η εγκατάσταση του συστήματος αυτού θα πρέπει να πραγματοποιηθεί από ειδικευμένο τεχνικό εγκατάστασης (ανατρέξτε στις οδηγίες εγκατάστασης).**

Κατά τη διάρκεια των εργασιών εγκατάστασης και τοποθέτησης της καλωδίωσης, η πηγή τροφοδοσίας του πίνακα συναγερμού πρέπει να είναι απενεργοποιημένη, προκειμένου να αποφευχθούν τυχόν βλάβες του εξοπλισμού. Αφού ολοκληρωθεί η διαδικασία τοποθέτησης της καλωδίωσης στον πίνακα συναγερμού, συνδέστε το τροφοδοτικό AC και τις εφεδρικές μπαταρίες (\*οι εφεδρικές μπαταρίες πρέπει να είναι συνδεδεμένες). Η ενδεικτική λυχνία τροφοδοσίας στο πληκτρολόγιο θα αναβοσβήνει, υποδεικνύοντας ότι έχει συνδεθεί το τροφοδοτικό AC.

## **1.3 Προγραμματισμός**

Ο προγραμματισμός και οι επιλογές αυτού του συστήματος αποθηκεύονται σε μη πτητική μνήμη. Ακόμη και σε περίπτωση πλήρους αποσύνδεσης της ηλεκτρικής τροφοδοσίας, η μνήμη αυτή διατηρεί όλες τις πληροφορίες, οι οποίες μπορούν να τροποποιηθούν πολλές φορές, εάν είναι απαραίτητο.

## **1.4 Γρήγορη εκκίνηση**

Τα ακόλουθα βήματα σάς επιτρέπουν να χρησιμοποιήσετε τους πίνακες AMAX panel 2000 / AMAX panel 2000 EN με τις εργοστασιακές προεπιλεγμένες τιμές. Για να εξοικειωθείτε με τον προγραμματισμό των πινάκων AMAX panel 2000 / AMAX panel 2000 EN, διαβάστε τις πληροφορίες στην.

- 1. Σύνδεση βοηθητικού εξοπλισμού
- 2. Όταν ολοκληρωθεί η καλωδίωση, συνδέστε το μετασχηματιστή AC και την εφεδρική μπαταρία στον πίνακα ελέγχου. Ανάβει η ένδειξη **MAINS**, για να υποδείξει ότι η τροφοδοσία ηλεκτρικού δικτύου AC είναι συνδεδεμένη.

Αν κάποια ζώνη είναι ανοικτή κατά την ενεργοποίηση του συστήματος, η αντίστοιχη ένδειξη ζώνης είναι αναμμένη συνεχώς.

Όταν ενεργοποιήσετε τον πίνακα, πρέπει να ρυθμίσετε ημερομηνία και ώρα.

Όλες οι συνθήκες βλαβών και παραβιάσεων πρέπει να επαναρρυθμιστούν.

- 3. Πληκτρολογήστε τον προεπιλεγμένο κωδικό χρήστη (2580) + (98) και πατήστε [#], για να ενεργοποιήσετε την πρόσβαση τεχνικού εγκατάστασης.
- 4. Εισαγάγετε την ημερομηνία και την ώρα. Ανατρέξτε στην *Ενότητα 1.6 Ρύθμιση ημερομηνίας και ώρας* στη *Σελίδα 10*.
- 5. Πληκτρολογήστε τον προεπιλεγμένο κωδικό τεχνικού εγκατάστασης (1234) + (958) και πατήστε [#]. Ακούγονται δύο ηχητικά σήματα ("μπιπ") και οι ενδείξεις **STAY** και **AWAY**

αναβοσβήνουν ταυτόχρονα, για να υποδείξουν ότι έχετε μεταβεί στη λειτουργία προγραμματισμού τεχνικού εγκατάστασης. Κατά την είσοδο στη λειτουργία προγραμματισμού τεχνικού εγκατάστασης, τοποθετείστε αυτόματα στη θέση 000, το πρώτο ψηφίο της διεύθυνσης IP / Πρωτεύων τηλεφωνικός αριθμός για το δέκτη 1.

- 6. Πληκτρολογήστε τη διεύθυνση IP/τον πρωτεύοντα τηλεφωνικό αριθμό για το δέκτη 1 και κατόπιν τη θύρα. Ο προγραμματισμός του αριθμού 15 στον αριθμό τηλεφώνου υποδεικνύει το τέλος της ακολουθίας κλήσεων.
- 7. Προγραμματίστε οποιαδήποτε άλλη απαιτούμενη αλλαγή. Διαφορετικά, θα χρησιμοποιηθούν οι εργοστασιακές προεπιλεγμένες ρυθμίσεις.
- 8. Καταχωρίστε την εντολή [9 6 0] και πατήστε [#], για να αποθηκεύσετε τα δεδομένα προγραμματισμού και να βγείτε από τη λειτουργία προγραμματισμού του τεχνικού εγκατάστασης. Ακούγεται ένας χαρακτηριστικός ήχος μπιπ και οι ενδείξεις **STAY** και **AWAY** απενεργοποιούνται. Το σύστημα επιστρέφει στην αφοπλισμένη κατάσταση και είναι έτοιμο για χρήση.
- 9. Πληκτρολογήστε τον προεπιλεγμένο κωδικό χρήστη (2580) και (6) και πατήστε [#], για να επαναρρυθμίσετε τον πίνακα.

## **1.5 Χρήση του πληκτρολογίου για προγραμματισμό**

Για τη διαδικασία του προγραμματισμού, το σύστημα πρέπει να είναι αφοπλισμένο (κανένας συναγερμός). Εάν υπάρχουν συναγερμοί ή το σύστημα είναι οπλισμένο, αφοπλίστε το σύστημα ή/και πραγματοποιήστε επαναφορά του συστήματος.

Για να μεταβείτε στη λειτουργία εγκατάστασης και προγραμματισμού, εισαγάγετε τον κωδικό πρόσβασης τεχνικού εγκατάστασης (επιβεβαίωση 1234) και κατόπιν πατήστε το πλήκτρο [#]. Ακούγονται δύο ηχητικά σήματα ("μπιπ") και οι ενδείξεις STAY και AWAY αναβοσβήνουν ταυτόχρονα. Αυτό υποδεικνύει ότι η λειτουργία προγραμματισμού έχει ενεργοποιηθεί. Η ένδειξη του πληκτρολογίου εμφανίζει τα δεδομένα προγραμματισμού στη διεύθυνση 000 (αρχική θέση κύριου τηλεφώνου).

Για να μεταβείτε σε άλλη θέση προγραμματισμού, εισαγάγετε τον αριθμό διεύθυνσης και πατήστε το πλήκτρο [#]. Τα δεδομένα στη νέα διεύθυνση θα εμφανιστούν στην ένδειξη του πληκτρολογίου (για παράδειγμα, εάν εισαγάγετε [17#], το σύστημα θα μεταβεί στη διεύθυνση 017, η οποία αποτελεί την αρχική θέση του αναγνωριστικού συνδρομητή για το δέκτη 1).

Για να μεταβείτε στην επόμενη διεύθυνση, πατήστε το πλήκτρο [#]. Θα μεταβείτε στην επόμενη θέση. Τα δεδομένα στην επόμενη διεύθυνση θα εμφανιστούν στην ένδειξη του πληκτρολογίου (για παράδειγμα, εάν η τρέχουσα θέση σας είναι 017, πατήστε το πλήκτρο [#] για να μεταβείτε στην επόμενη διεύθυνση, την 018).

Για να μεταβείτε στην προηγούμενη διεύθυνση, πατήστε το πλήκτρο [\*] (για παράδειγμα, εάν η τρέχουσα θέση σας είναι 018, πατήστε το πλήκτρο [\*] για να επιστρέψετε στη διεύθυνση 017). Για να αλλάξετε τα δεδομένα στην τρέχουσα διεύθυνση, εισαγάγετε τη νέα τιμή (0–15) και κατόπιν πατήστε το πλήκτρο [\*]. Με τον τρόπο αυτό, τα νέα δεδομένα θα αποθηκευτούν σε αυτή τη διεύθυνση (για παράδειγμα, εάν εισαγάγετε την τιμή [14\*], θα ανάψει η ενδεικτική λυχνία της αμυντικής περιοχής 4 και η λυχνία τροφοδοσίας, υποδεικνύοντας ότι η νέα τιμή δεδομένων είναι το 14).

Για να μεταβείτε στην επόμενη διεύθυνση, πατήστε το πλήκτρο [#]. Θα εμφανιστούν τα δεδομένα στην επόμενη διεύθυνση.

Για να αποθηκεύσετε τα δεδομένα προγραμματισμού του συστήματος και να βγείτε από τη λειτουργία εγκατάστασης, εισαγάγετε [960#]. Οι λυχνίες "STAY" και "AWAY" θα σβήσουν. Τα δεδομένα προγραμματισμού του συστήματος αποθηκεύονται και επιστρέφετε στη λειτουργία αφόπλισης.

Για να επιστρέψετε στη λειτουργία εγκατάστασης χωρίς αποθήκευση των δεδομένων προγραμματισμού του συστήματος, εισαγάγετε [959#]. Θα ακουστούν δύο ηχητικά σήματα ("μπιπ") και οι λυχνίες "STAY" και "AWAY" θα σβήσουν. Τα δεδομένα προγραμματισμού του συστήματος δεν αποθηκεύονται και επιστρέφετε στη λειτουργία αφόπλισης.

Στον ακόλουθο Πίνακα παρέχονται συνοπτικές οδηγίες προγραμματισμού:

| Εργασίες                                                                                                 | Πλήκτρα                                        |
|----------------------------------------------------------------------------------------------------|------------------------------------------------|
| Είσοδος στη λειτουργία εγκατάστασης                                                                      | [1 2 3 4 ]                                     |
| Μετάβαση στην επόμενη διεύθυνση                                                                          | $[!]$                                          |
| Επιστροφή στην προηγούμενη διεύθυνση                                                                     | [*]                                            |
| Ορισμός νέων δεδομένων στη διεύθυνση                                                                     | [Δεδομένα][*]<br>(Εύρος δεδομένων:<br>$0 - 15$ |
| Μετάβαση σε άλλη διεύθυνση                                                                               | [Αριθμός<br>διεύθυνσης][#]                     |
| * Επιστροφή στη λειτουργία προγραμματισμού εγκατάστασης χωρίς<br>αποθήκευση των δεδομένων του συστήματος | [959!]                                         |
| * Αποθήκευση των δεδομένων του συστήματος και επιστροφή στη<br>λειτουργία προγραμματισμού εγκατάστασης   | [960!]                                         |

**Πίνακαζ 1.1** Συνοπτικές οδηγίες προγραμματισμού

#### **Ενδεικτική λυχνία προγραμματισμού**

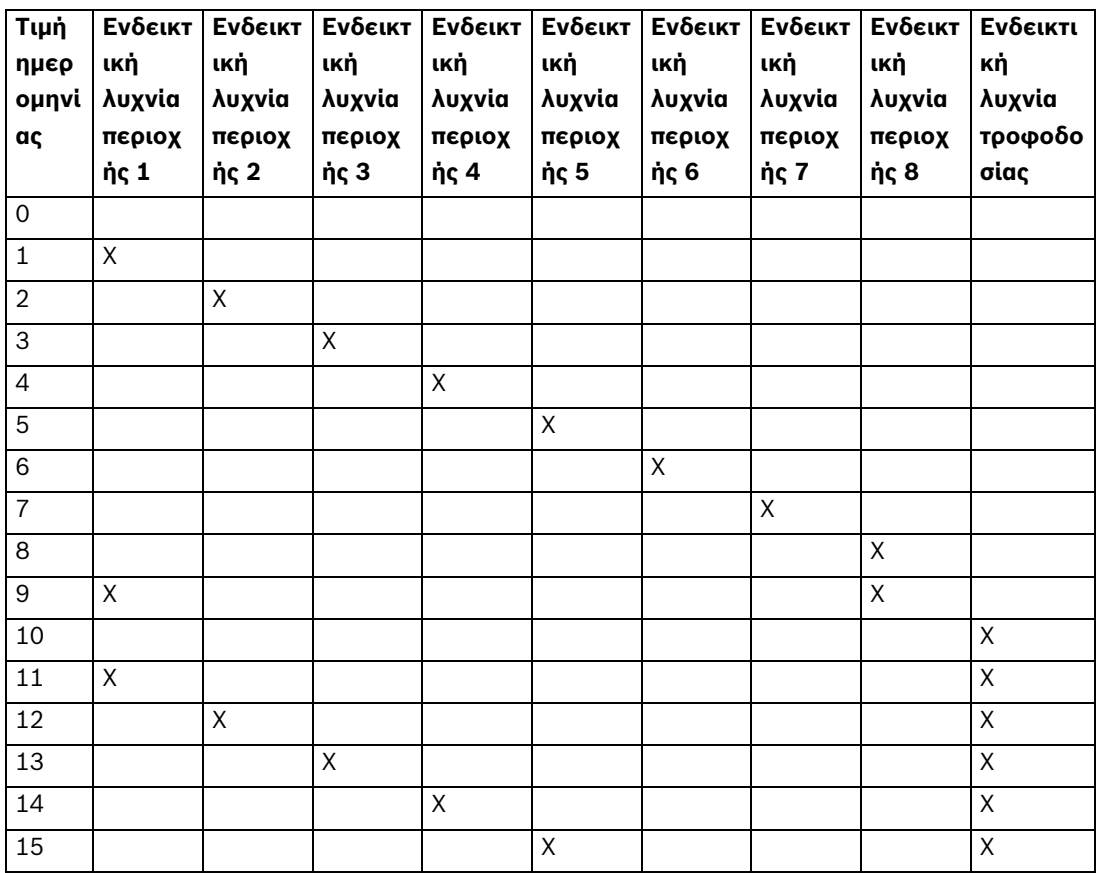

## **1.6 Ρύθμιση ημερομηνίας και ώρας**

Αυτή η λειτουργία επιτρέπει στον κάτοχο κωδικού τεχνικού εγκατάστασης να ρυθμίζει ή να προβάλλει την ημερομηνία και την ώρα

- 1. Πληκτρολογήστε τον κωδικό σας + 955 και πατήστε [#]. Ακούγονται δύο μπιπ, αναβοσβήνουν οι ενδείξεις STAY και AWAY και η ημερομηνία + ώρα εμφανίζονται με τη μορφή ΕΕMMΗΗ ΩΩΛΛ.
- 2. Πληκτρολογήστε το έτος, το μήνα, την ημέρα, την ώρα και το λεπτό με τη μορφή ΕΕ, MM, ΗΗ, ΩΩ, ΛΛ και πατήστε [#]. Χρησιμοποιήστε τη μορφή 24:00 ωρών κατά τον προγραμματισμό των ωρών. Ακούγεται ένα μπιπ και οι ενδείξεις STAY και AWAY απενεργοποιούνται. Αν ακουστεί ένα παρατεταμένο μπιπ, υποδεικνύει εσφαλμένη καταχώριση ημερομηνίας και ώρας.
- 3. Αν η λειτουργία δεν εκτελεστεί εντός 240 δευτερολέπτων μετά την είσοδο στο περιβάλλον ρύθμισης ημερομηνίας και ώρας, το σύστημα θα πραγματοποιήσει αυτόματη έξοδο από τη ρύθμιση.

Παράδειγμα

Για να ρυθμίσετε την ημερομηνία και την ώρα για την 25η Δεκεμβρίου 2010 στις 10:30 μ.μ. καταχωρίστε:

[Κωδικός τεχνικού εγκατάστασης + 955][#] και περιμένετε μέχρι να εμφανιστεί η ώρα [1 0 1 2 2 5 2 2 3 0][#]

## **1.7 Επαναφορά κωδικού πρόσβασης τεχνικού εγκατάστασης συστήματος**

Το σύστημα αυτό μπορεί να επαναφέρει τον κωδικό πρόσβασης στις εργοστασιακές ρυθμίσεις, χρησιμοποιώντας τη λειτουργία επαναφοράς κωδικού πρόσβασης:

- 1. Αποσυνδέστε το τροφοδοτικό AC και την εφεδρική μπαταρία από τον πίνακα συναγερμού.
- 2. Βραχυκυκλώστε το πλήκτρο επαναφοράς (το πλήκτρο επαναφοράς βρίσκεται στην επάνω δεξιά γωνία, δίπλα στο πλήκτρο προγραμματιστή).
- 3. Συνδέστε το τροφοδοτικό AC στον πίνακα συναγερμού.
- 4. Περιμένετε μέχρι η λυχνία LED στην πλακέτα PCB να αναβοσβήσει γρήγορα και έπειτα αφήστε το πλήκτρο επαναφοράς.
- 5. Ο κωδικός πρόσβασης του τεχνικού εγκατάστασης του πίνακα συναγερμού έχει επανέλθει στις εργοστασιακές ρυθμίσεις. Οι υπόλοιπες παράμετροι προγραμματισμού παραμένουν ως έχουν.

# **2 Λειτουργίες κωδικού χρήστη και κωδικού τεχνικού εγκατάστασης**

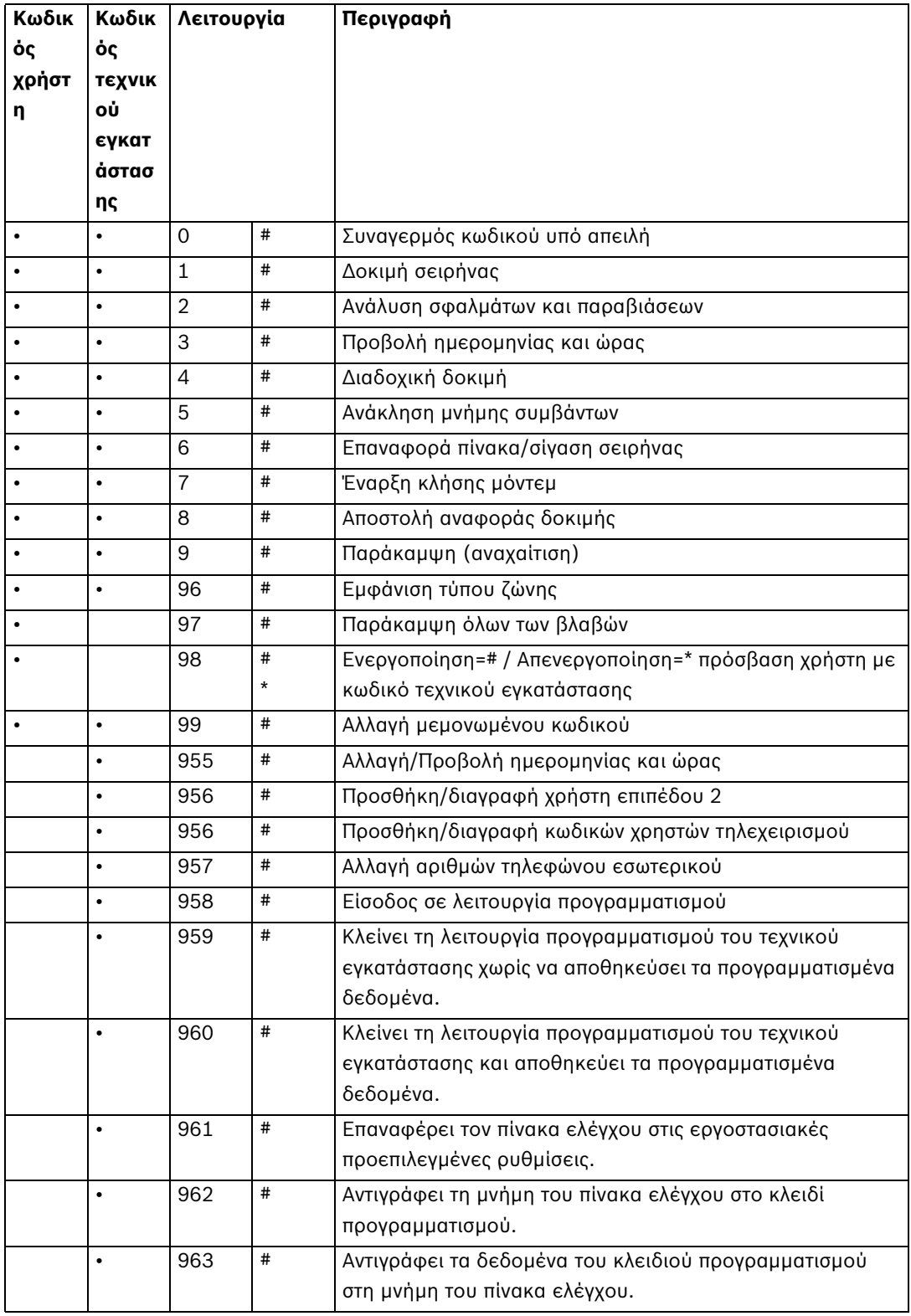

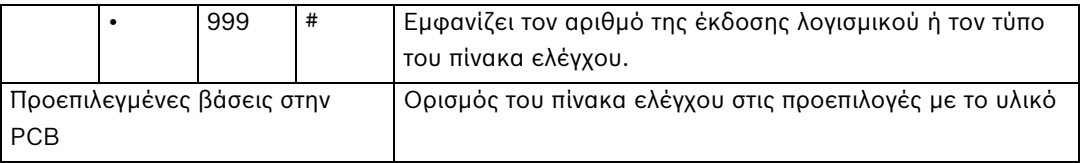

### **ΣΗΜΕΙΩΣΗ!**

i

Ο κωδικός τεχνικού εγκατάστασης γίνεται ενεργός μόνο όταν ενεργοποιείται από ένα χρήστη.

# **3 Περιγραφή βλαβών και παραβιάσεων**

Κάθε φορά που προκύπτει συνθήκη βλάβης ή παραβίασης, η ένδειξη FAULT ή MAINS αναβοσβήνει και ακούγεται ένα μπιπ από το πληκτρολόγιο.

Για να εισέλθετε σε λειτουργία ανάλυσης συνθηκών βλαβών και παραβιάσεων, προκειμένου να καθορίσετε μια συνθήκη βλάβης ή παραβίασης συστήματος:

- 1. Πληκτρολογήστε τον κωδικό σας και [2] και πατήστε [#]. Ακούγονται δύο μπιπ. Η ένδειξη FAULT παραμένει αναμμένη, ενώ οι ενδείξεις STAY και AWAY αναβοσβήνουν. Οι αναμμένες ενδείξεις ζωνών υποδεικνύουν τον τύπο της συνθήκης βλάβης ή παραβίασης που παρουσιάστηκε.
- 2. Για ένα μενού πολλών επιπέδων, πληκτρολογήστε τον αντίστοιχο αριθμό για να εισέλθετε στο υπομενού. Πατήστε το πλήκτρο [0] για να επιστρέψετε στο κύριο μενού.
- 3. Για να βγείτε από τη λειτουργία ανάλυσης βλαβών και παραβιάσεων, πατήστε [#]. Οι ενδείξεις STAY και AWAY σβήνουν και η ένδειξη FAULT παραμένει αναμμένη και το πληκτρολόγιο σταματά το μπιπ.

Όταν προκύψει νέα βλάβη ή παραβίαση, η ένδειξη FAULT αναβοσβήνει ξανά και το πληκτρολόγιο εκπέμπει μπιπ. Η ένδειξη FAULT σβήνει, όταν γίνει αποκατάσταση όλων των βλαβών.

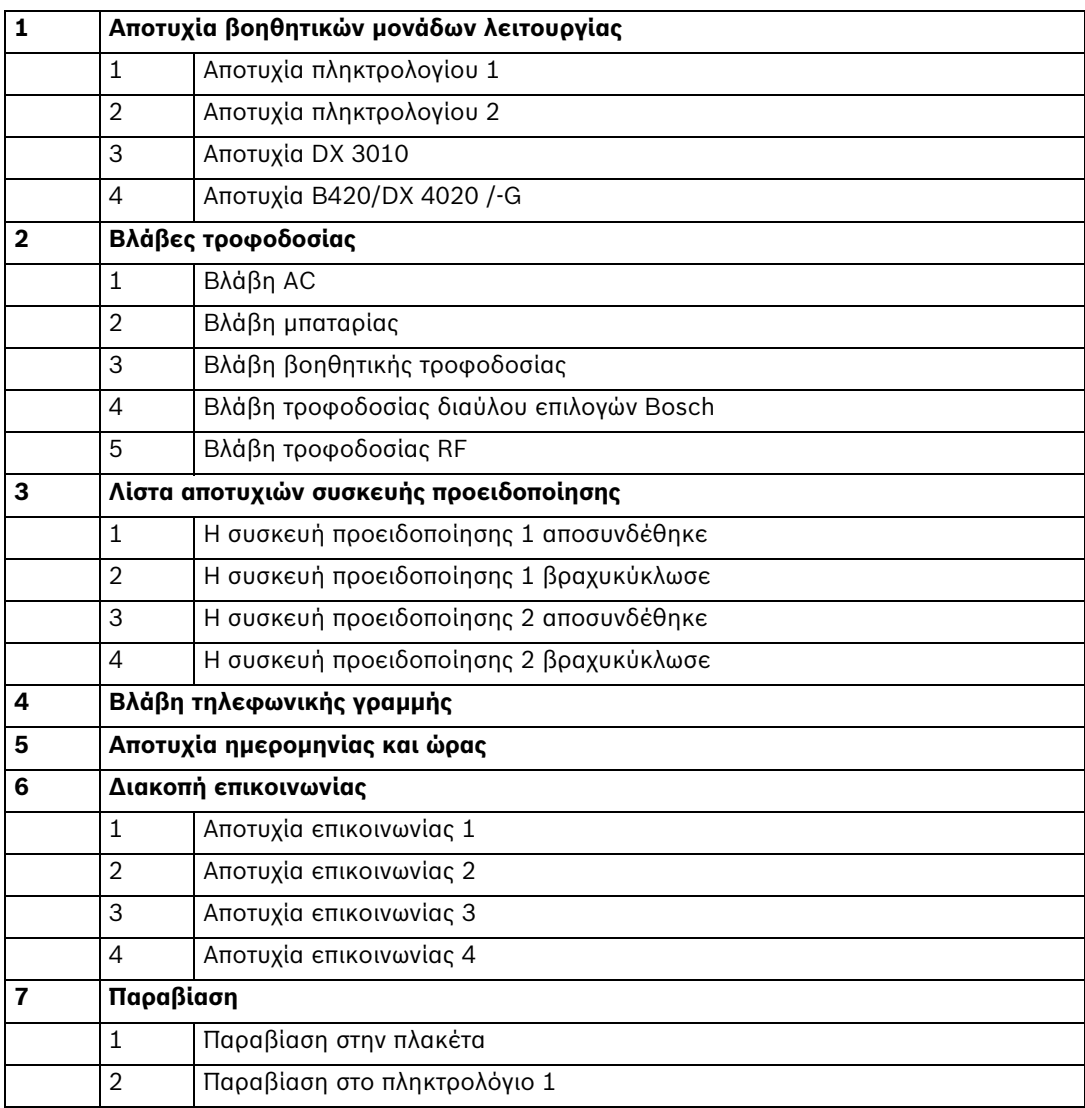

#### **Ενδεικτικό ζώνης**

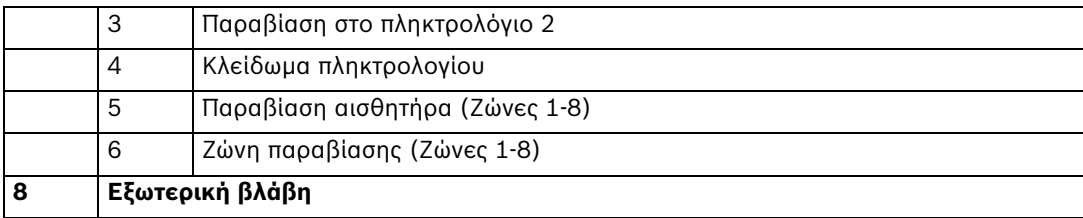

**4 Φύλλα προγραμματισμού** 

# **4.1 Προγραμματισμός δέκτη**

## **4.1.1 Παράμετροι δέκτη**

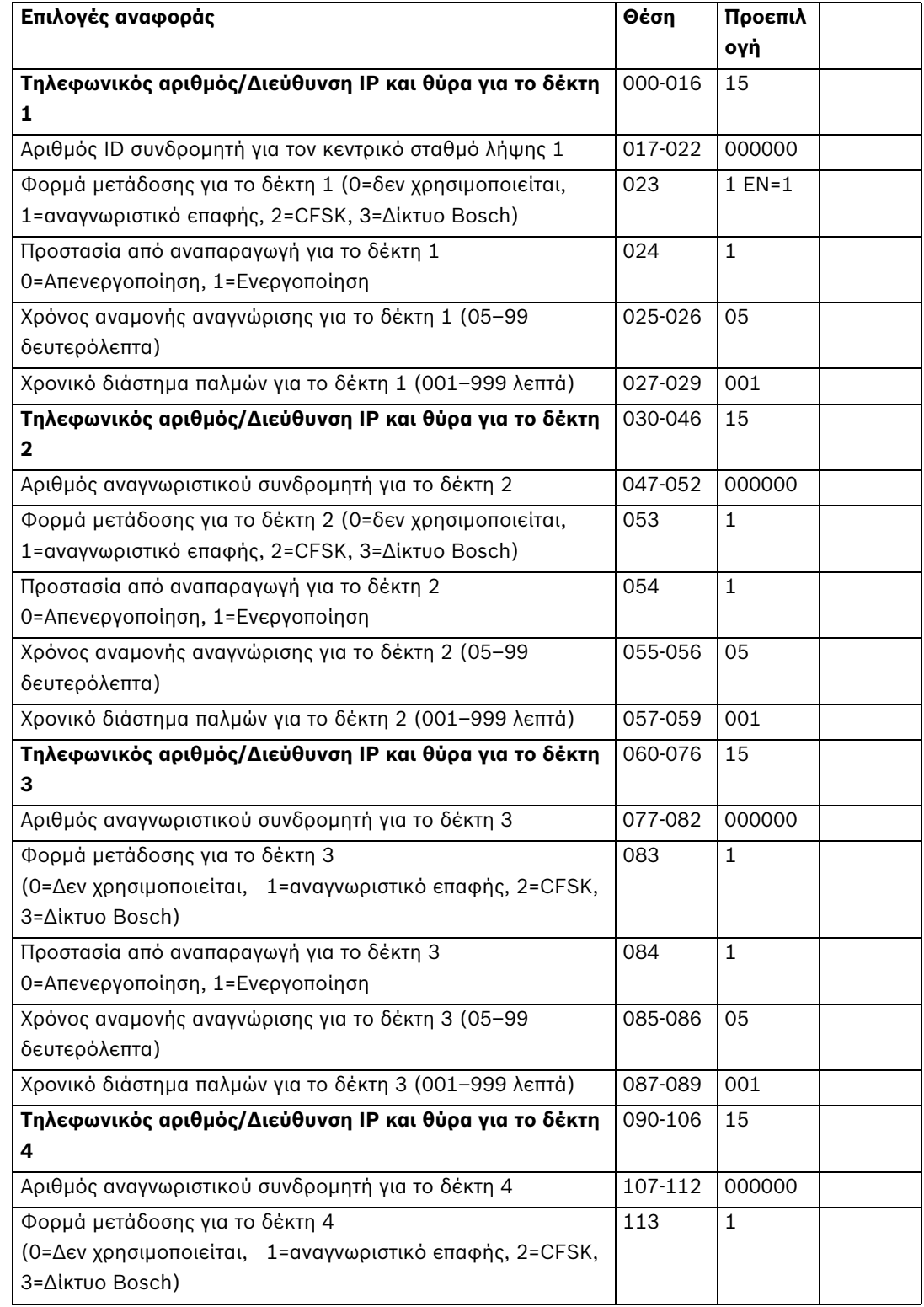

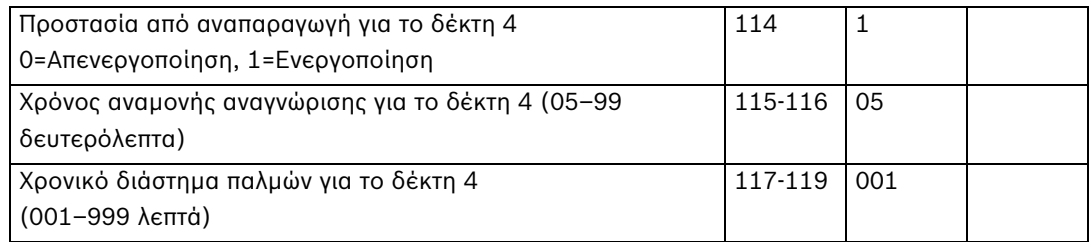

– Η διεύθυνση IP προγραμματίζεται ως κωδικός δεδομένων με 17 ψηφία. Τα ψηφία 1-12 είναι για τη διεύθυνση IP δέκτη, τα ψηφία 13~17 είναι για τη θύρα επικοινωνίας.

Η κουκκίδα δεν χρειάζεται προγραμματισμό. Η διεύθυνση IP συνδυάζεται από 4 μονάδες, κάθε μονάδα έχει 3 ψηφία. Αν οποιαδήποτε μονάδα έχει λιγότερα από 3 ψηφία, χρησιμοποιήστε το 0 για τη διεκπεραίωση των δεδομένων σε υψηλότερα bit. Αν ο αριθμός θύρας είναι μικρότερος από 5 ψηφία, χρησιμοποιήστε το 0 για τη διεκπεραίωση των δεδομένων σε υψηλότερα bit. Παράδειγμα: Για τη διεύθυνση IP για το δέκτη 128.73.168.7, θύρα επικοινωνίας 7700, προγραμματίστε ως εξής: 128 073 168 007 07700

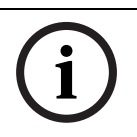

#### **ΣΗΜΕΙΩΣΗ!**

Οι επιλογές προγραμματισμού "Προστασία από αναπαραγωγή", "Χρόνος αναμονής αναγνώρισης" και "Χρονικό διάστημα παλμών" χρησιμοποιούνται μόνο σε φορμά δικτύου Bosch.

### **4.1.2 Εσωτερικός προγραμματισμός**

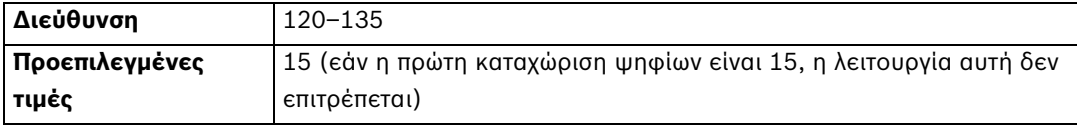

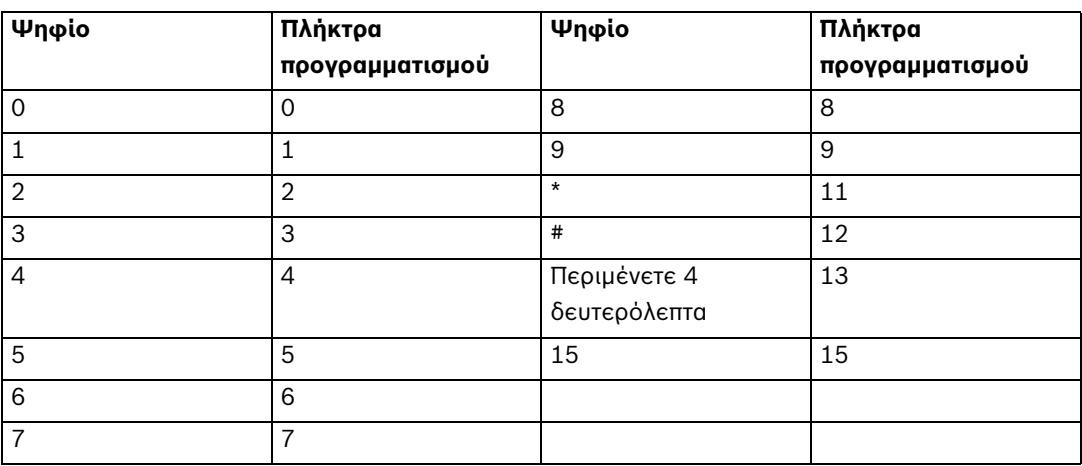

## **4.2 Προγραμματισμός επιλογών αναφοράς συστήματος**

Το σύστημα αποστέλλει αναφορές στους δέκτες 1-4, σύμφωνα με τις επιλογές αναφορών κατάστασης συστήματος. Οι θέσεις για τις αναφορές είναι 137-144.

## **4.2.1 Επιλογές αναφοράς**

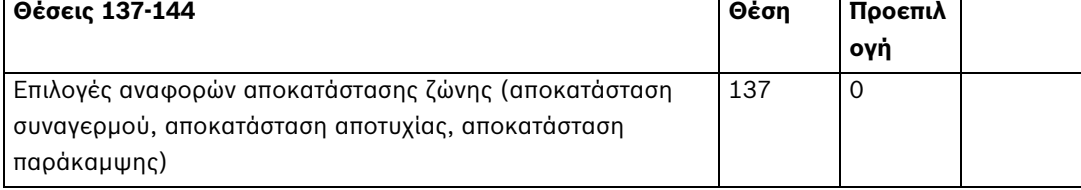

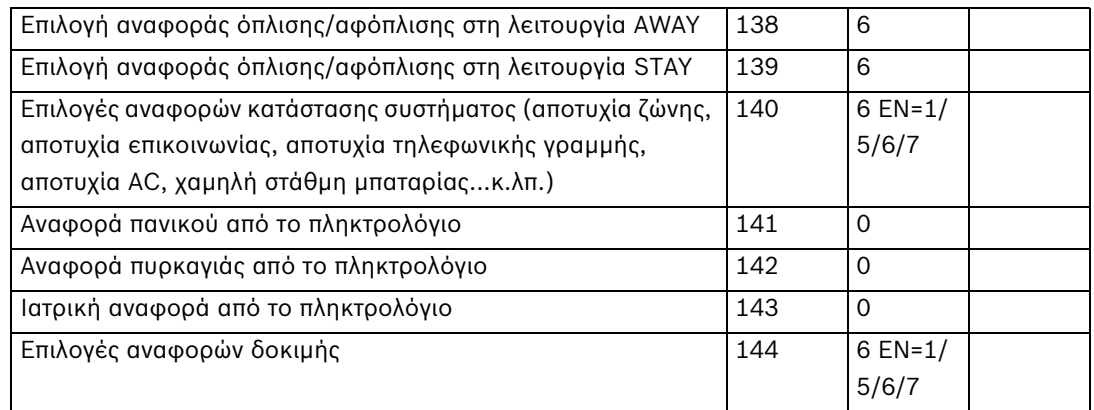

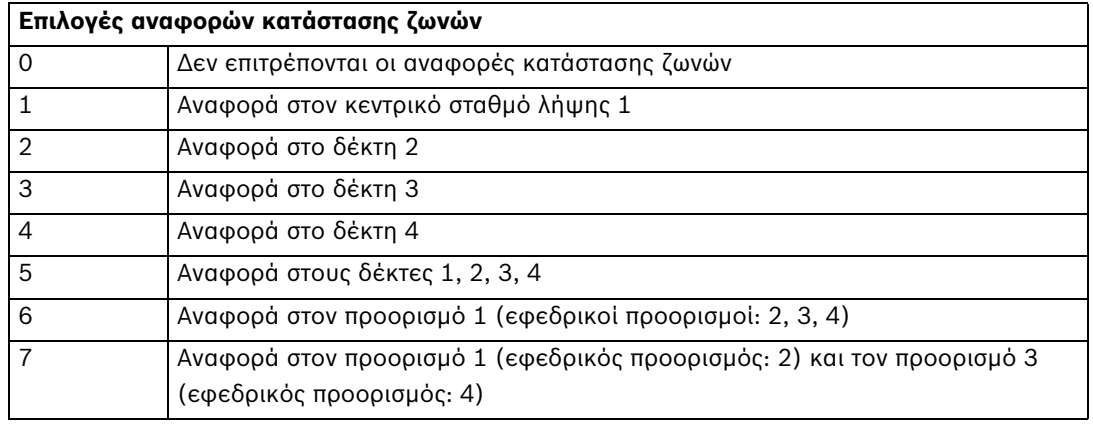

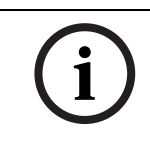

#### **ΣΗΜΕΙΩΣΗ!**

Το σύστημα δεν αποστέλλει καμία αναφορά όταν είναι προγραμματισμένο να αναφέρεται στο δέκτη ως Επιλογή 0.

## **4.2.2 Ρύθμιση χρονικού διαστήματος αναφορών δοκιμής**

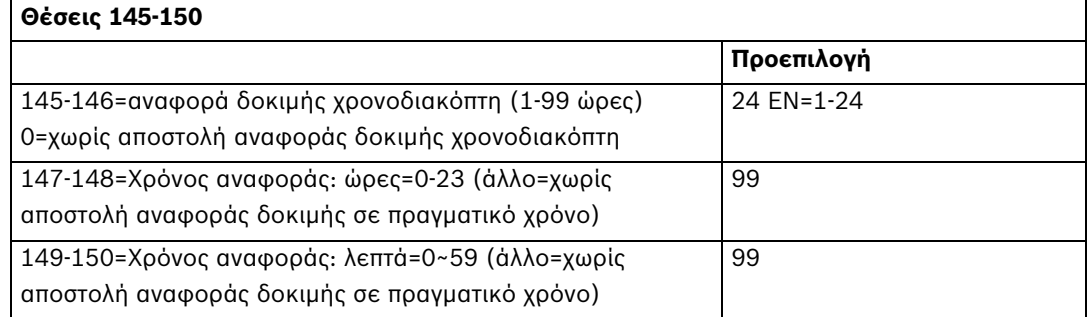

## **4.3 Προγραμματισμός λειτουργιών συστήματος**

## **4.3.1 Μετρητής κουδουνισμάτων**

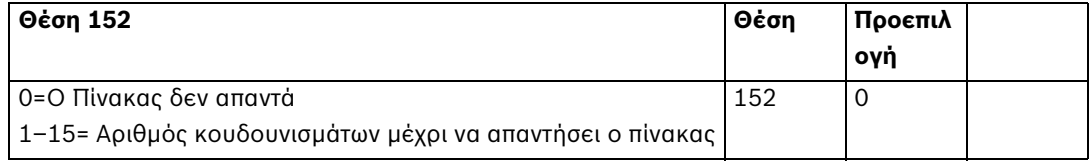

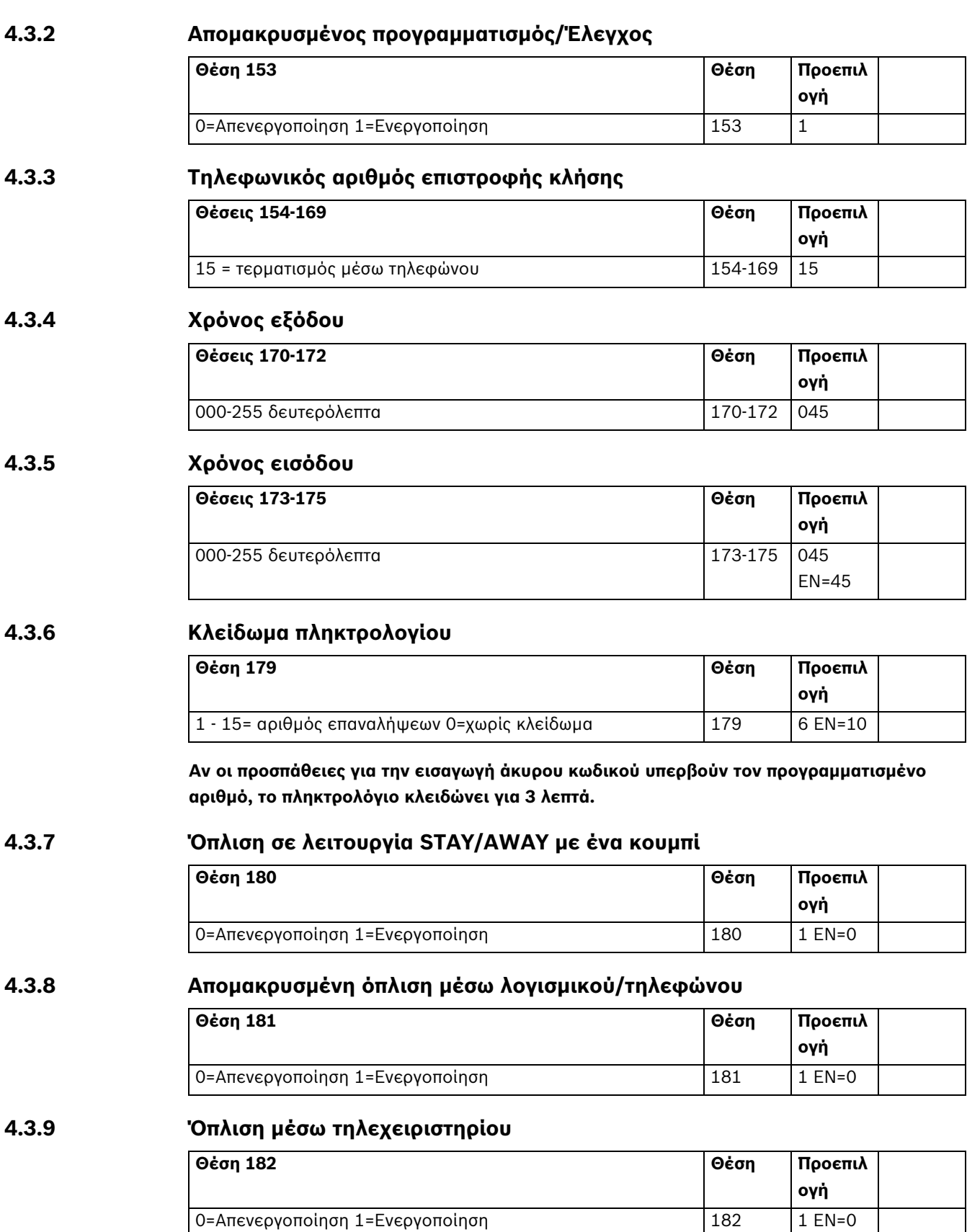

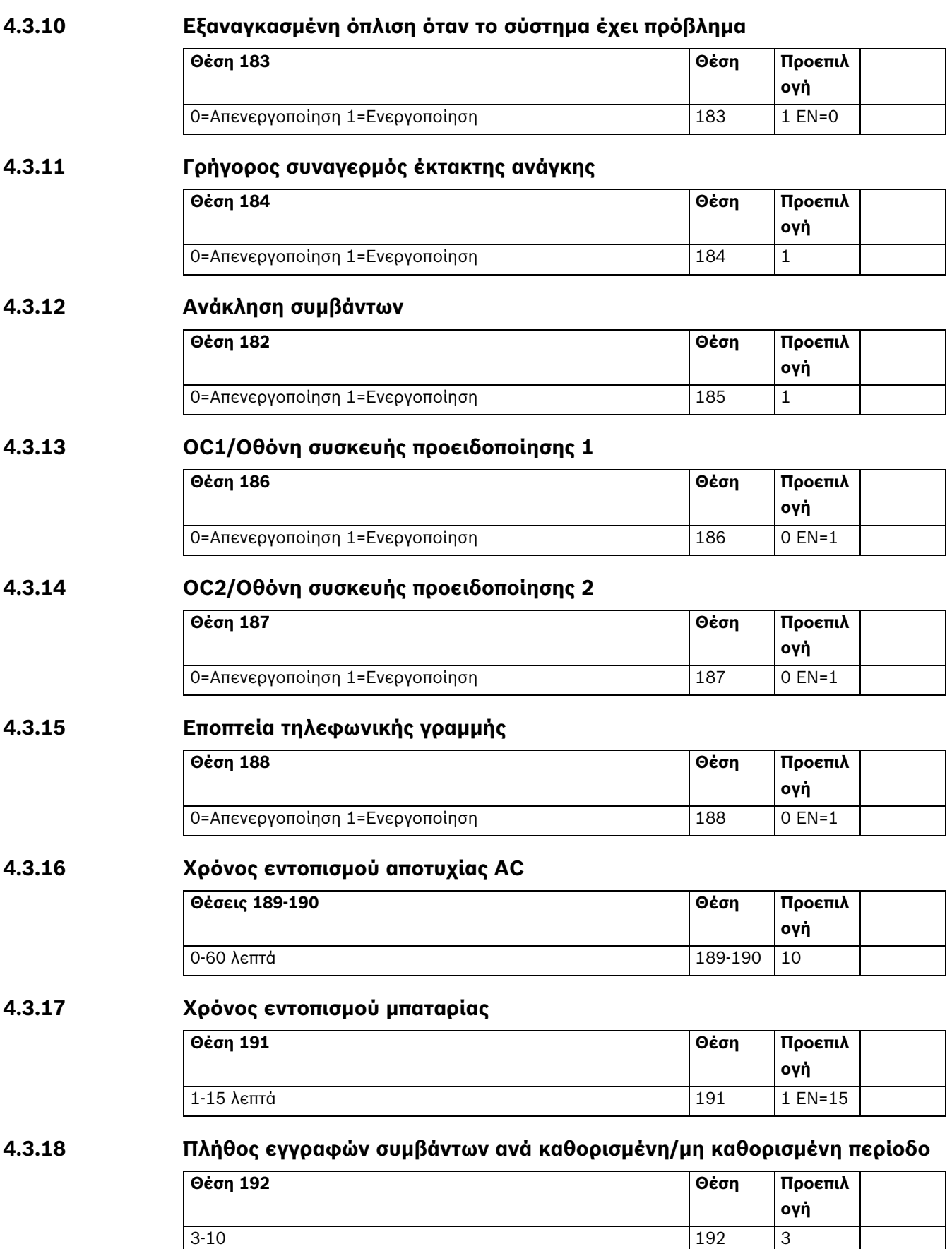

## **4.3.19 Ήχος για συσκευές προειδοποίησης**

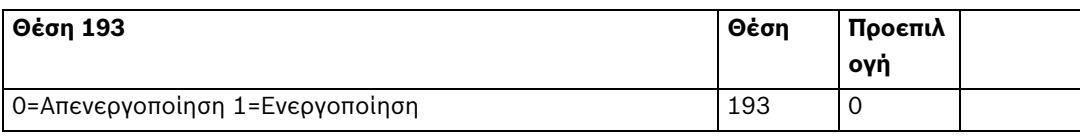

**4.4 Προγραμματισμός ζωνών**

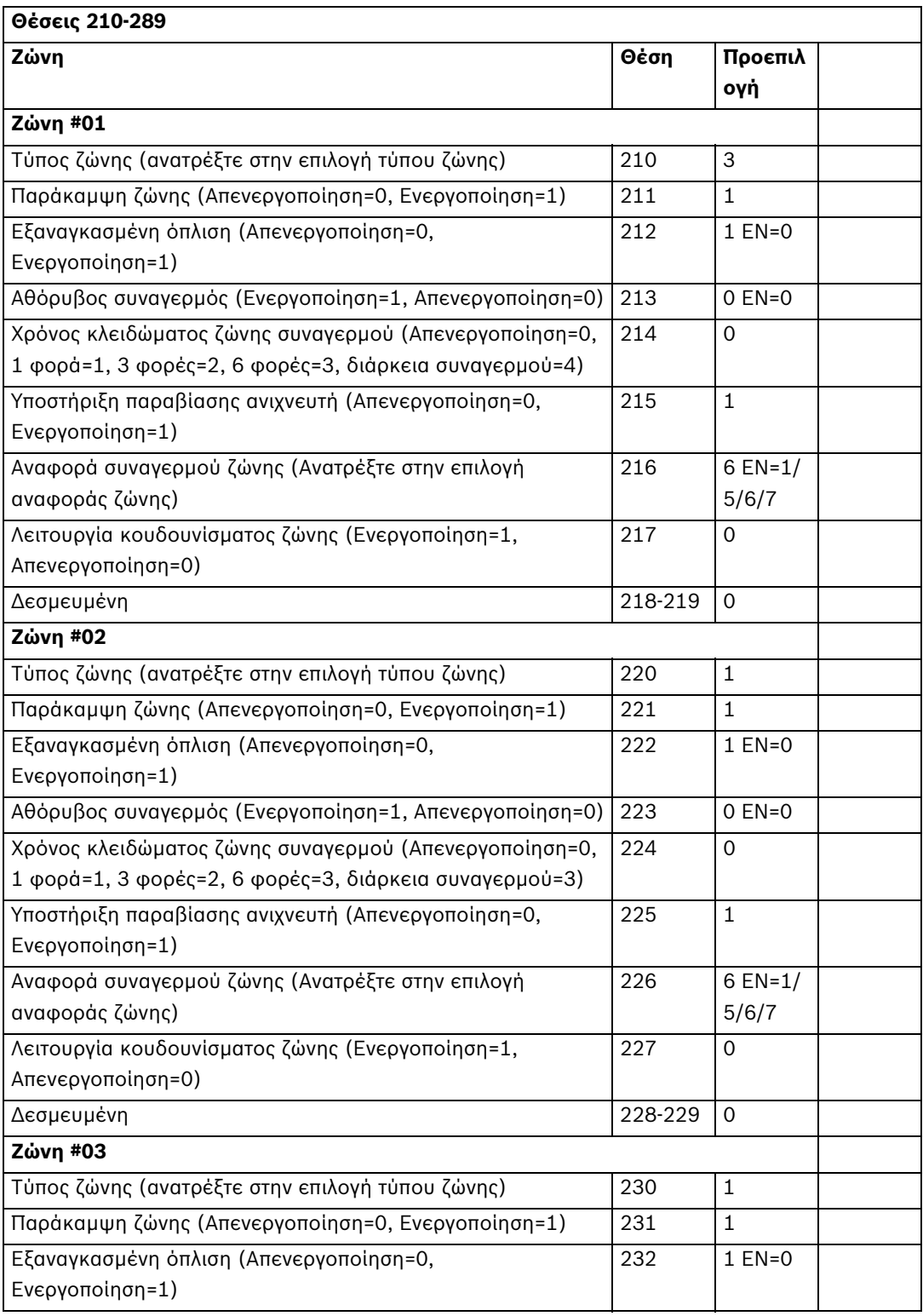

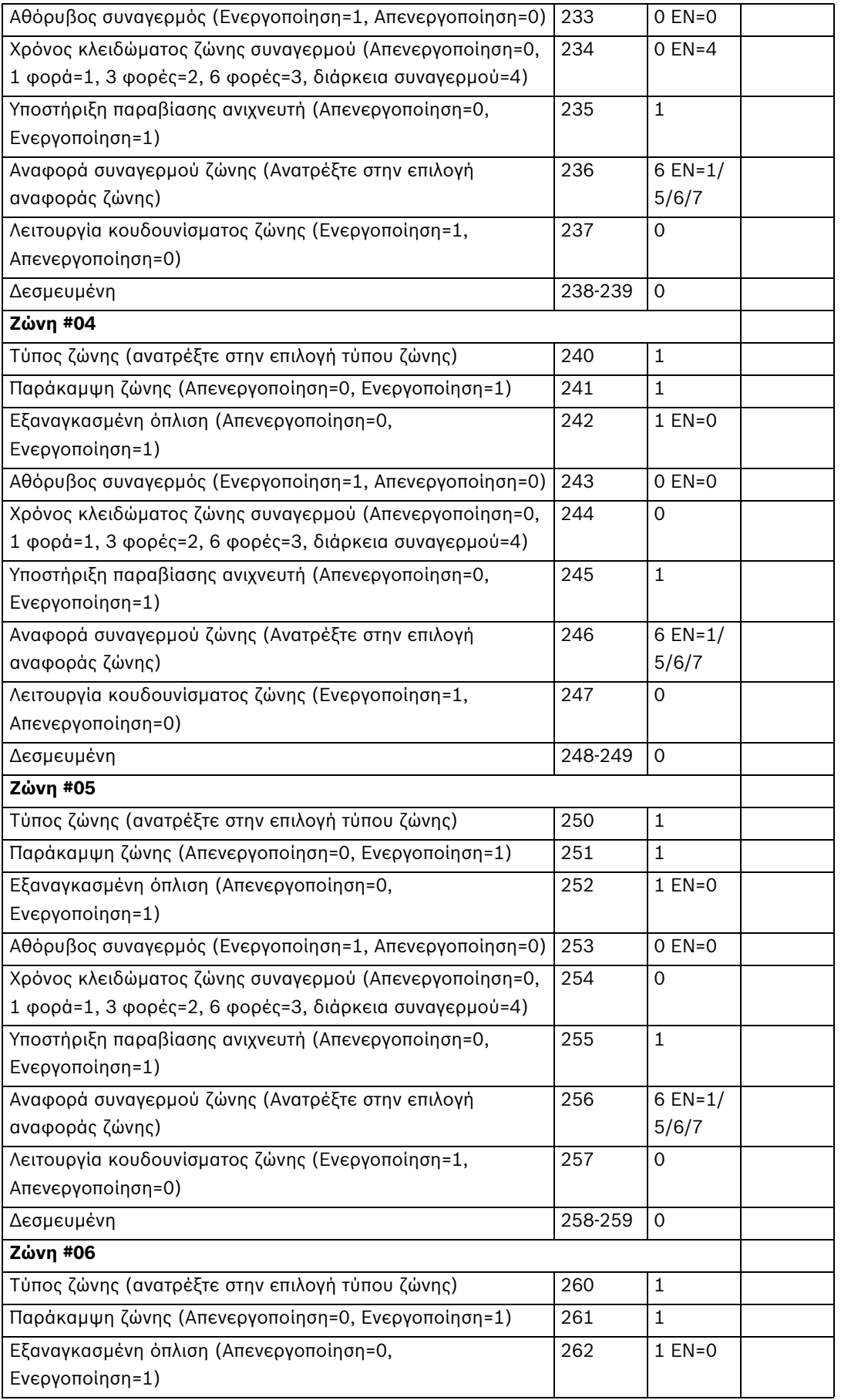

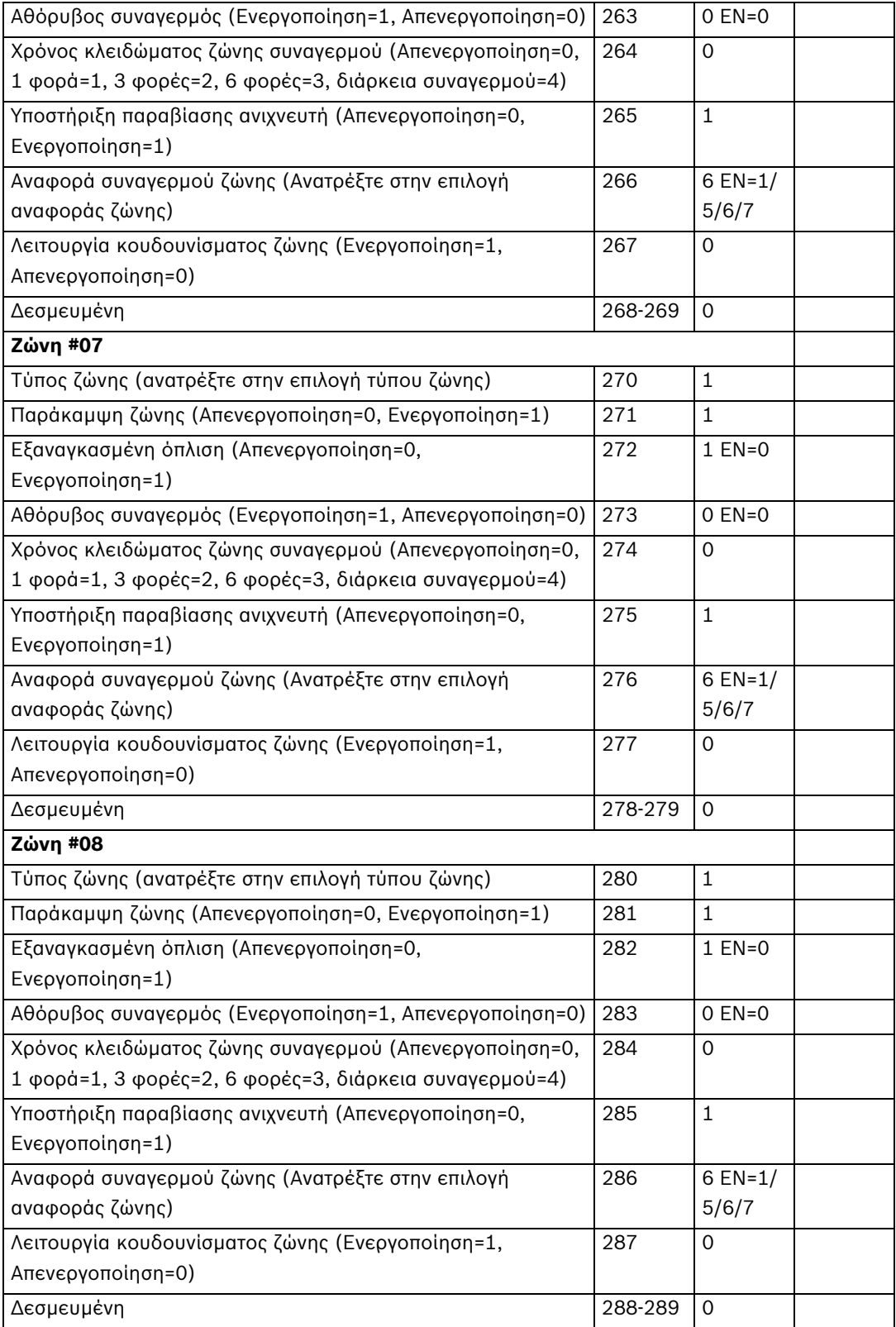

#### **Τύποι ζωνών**

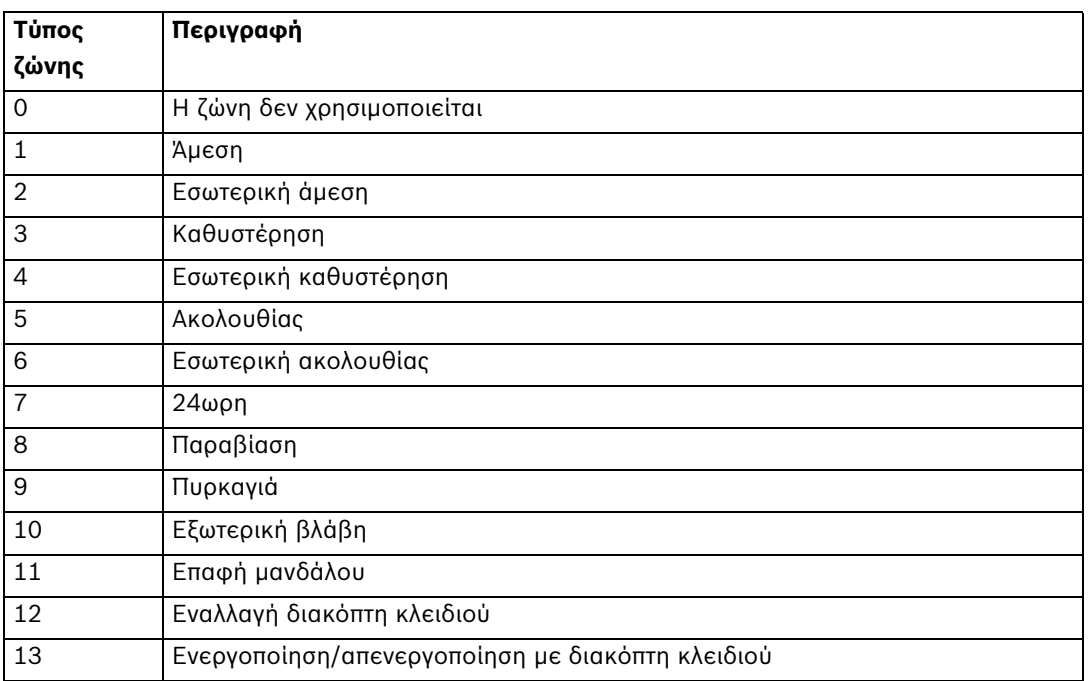

## **4.5 Προγραμματισμός εξόδων**

## **4.5.1 Βομβητής πληκτρολογίου**

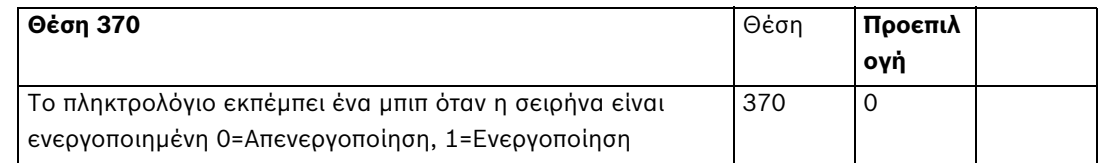

### **4.5.2 Συσκευή προειδοποίησης 1/ Έξοδος OC1**

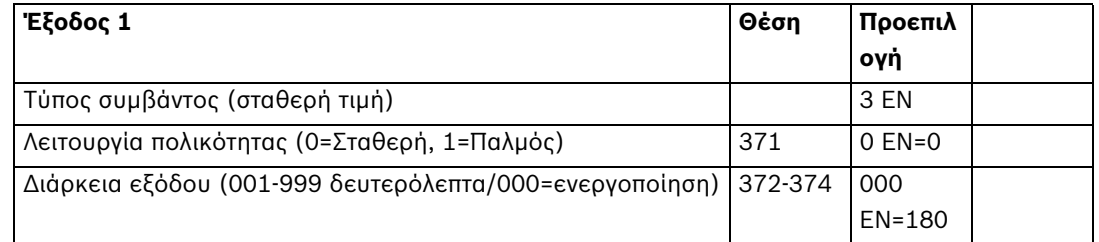

#### **ΣΗΜΕΙΩΣΗ!**

Όταν η ενεργοποιημένη ζώνη είναι προγραμματισμένη ως αθόρυβη ζώνη, η έξοδος πληκτρολογίου και η έξοδος OC1 δεν ανταποκρίνονται. Οι άλλες έξοδοι είναι κανονικές.

## **4.5.3 Συσκευή προειδοποίησης 2/ Έξοδος OC2**

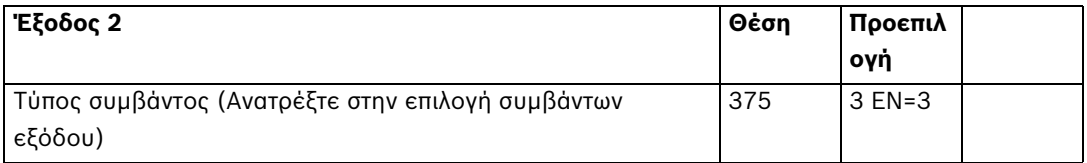

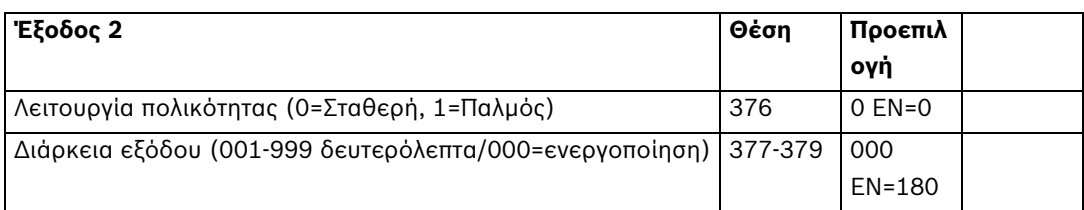

**4.5.4 Προαιρετική έξοδος ρελέ / OC3**

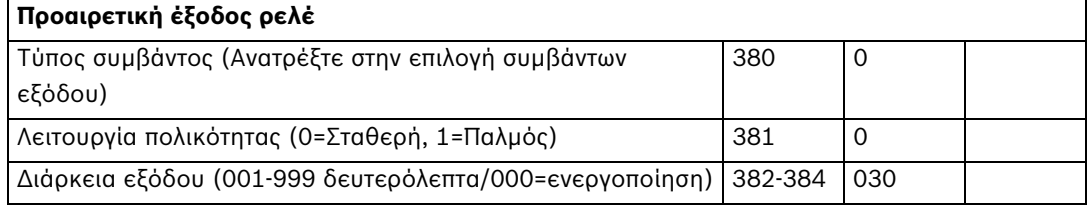

## **4.5.5 Έξοδος DX3010**

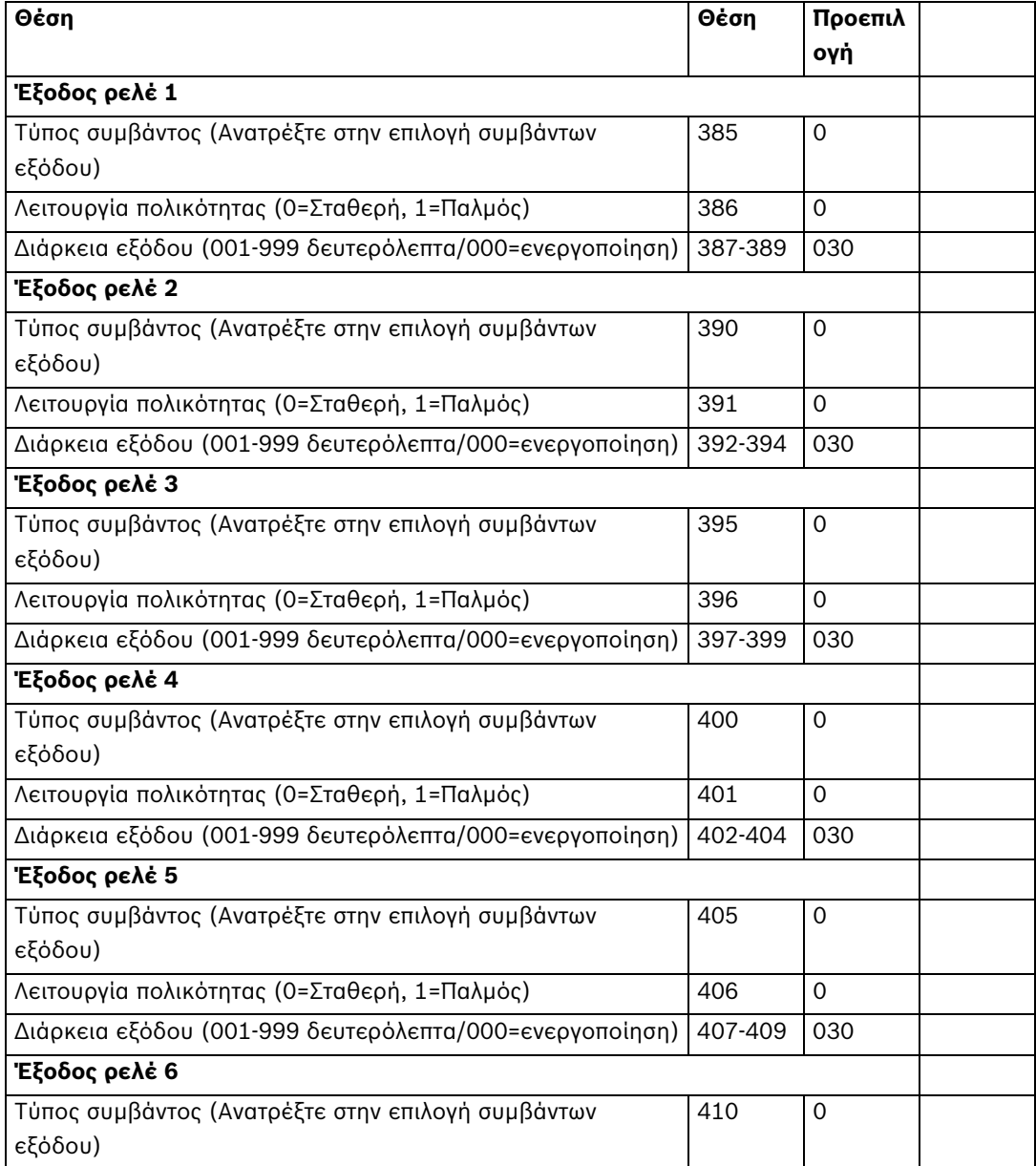

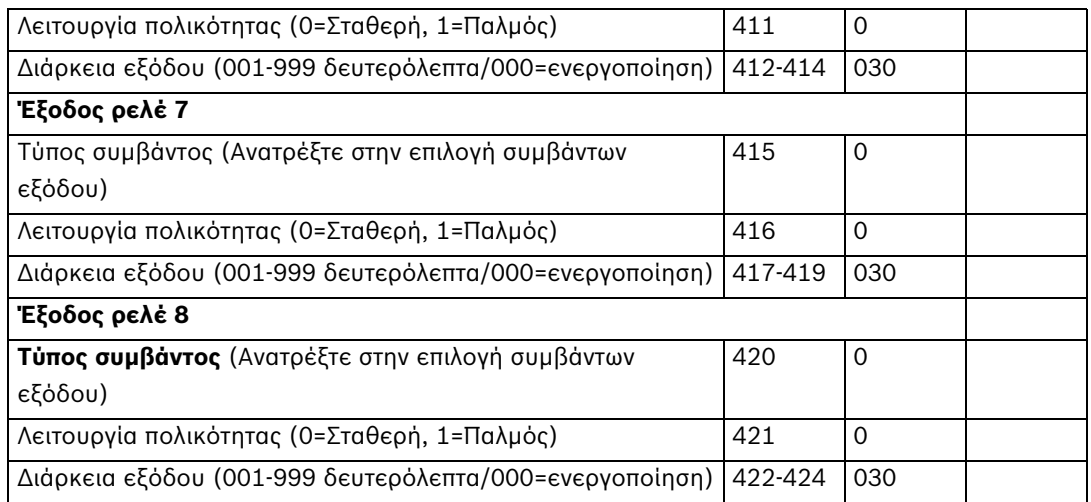

#### **Ρυθμίστε και τις 8 επιλογές τύπου συμβάντος σε 0, αν δεν χρησιμοποιείτε τη μονάδα λειτουργίας ρελέ DX3010.**

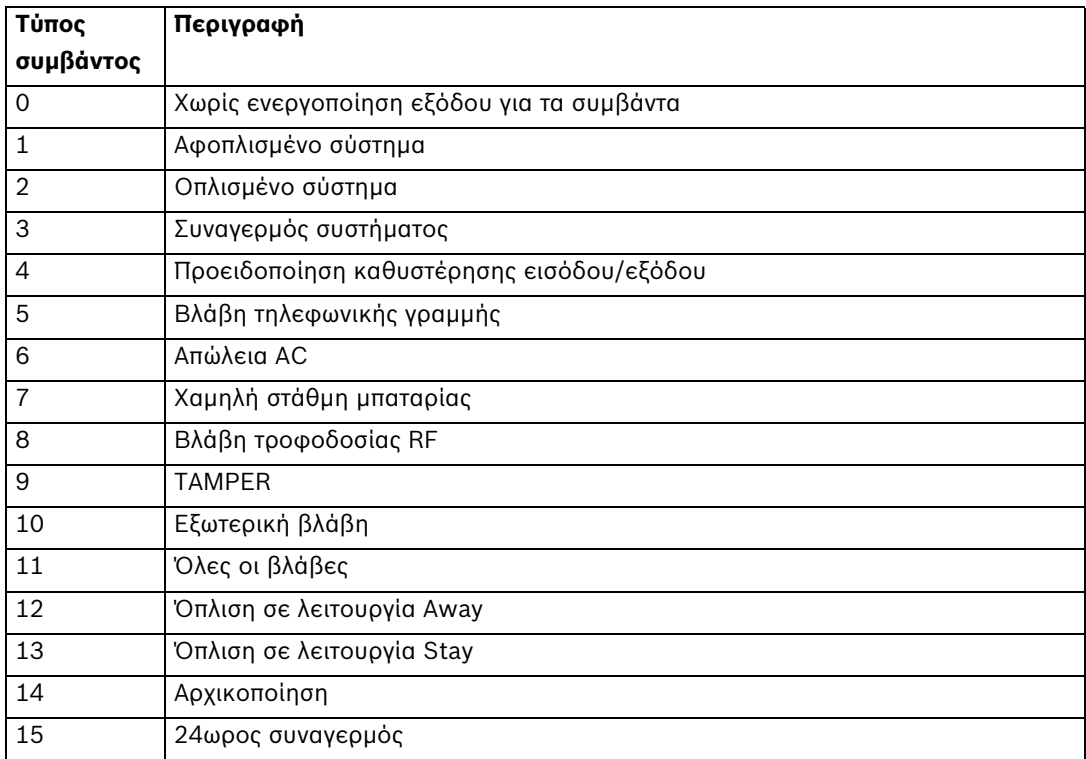

**Πίνακαζ 4.1** Επιλογή συμβάντων εξόδου

## **4.6 Προγραμματισμός με κωδικό τεχνικού εγκατάστασης/χρήστη**

Κάθε μονάδα κωδικού τεχνικού εγκατάστασης/χρήστη περιέχει μέχρι 4 ψηφία. Κάθε εύρος ψηφίου είναι 0-9. Το προεπιλεγμένο πρώτο ψηφίο 15 για τα δεδομένα σημαίνει "Δεν χρησιμοποιούνται". Άλλα δεδομένα δεν επιτρέπονται.

## **4.6.1 Κωδικός τεχνικού εγκατάστασης #0**

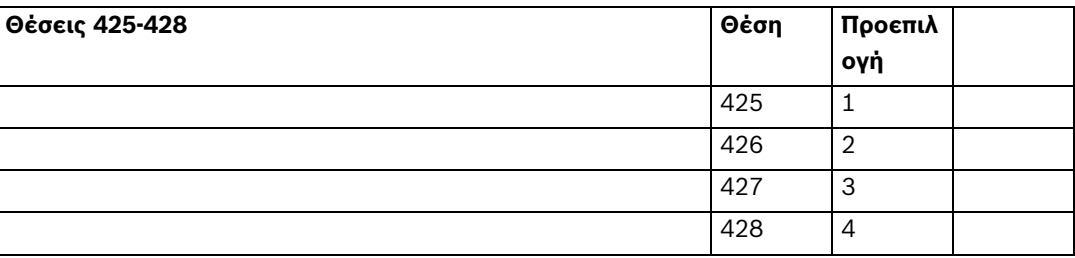

Ο κωδικός τεχνικού εγκατάστασης χρησιμοποιείται για τον προγραμματισμό του συστήματος.

## **4.6.2 Κωδικοί χρήστη**

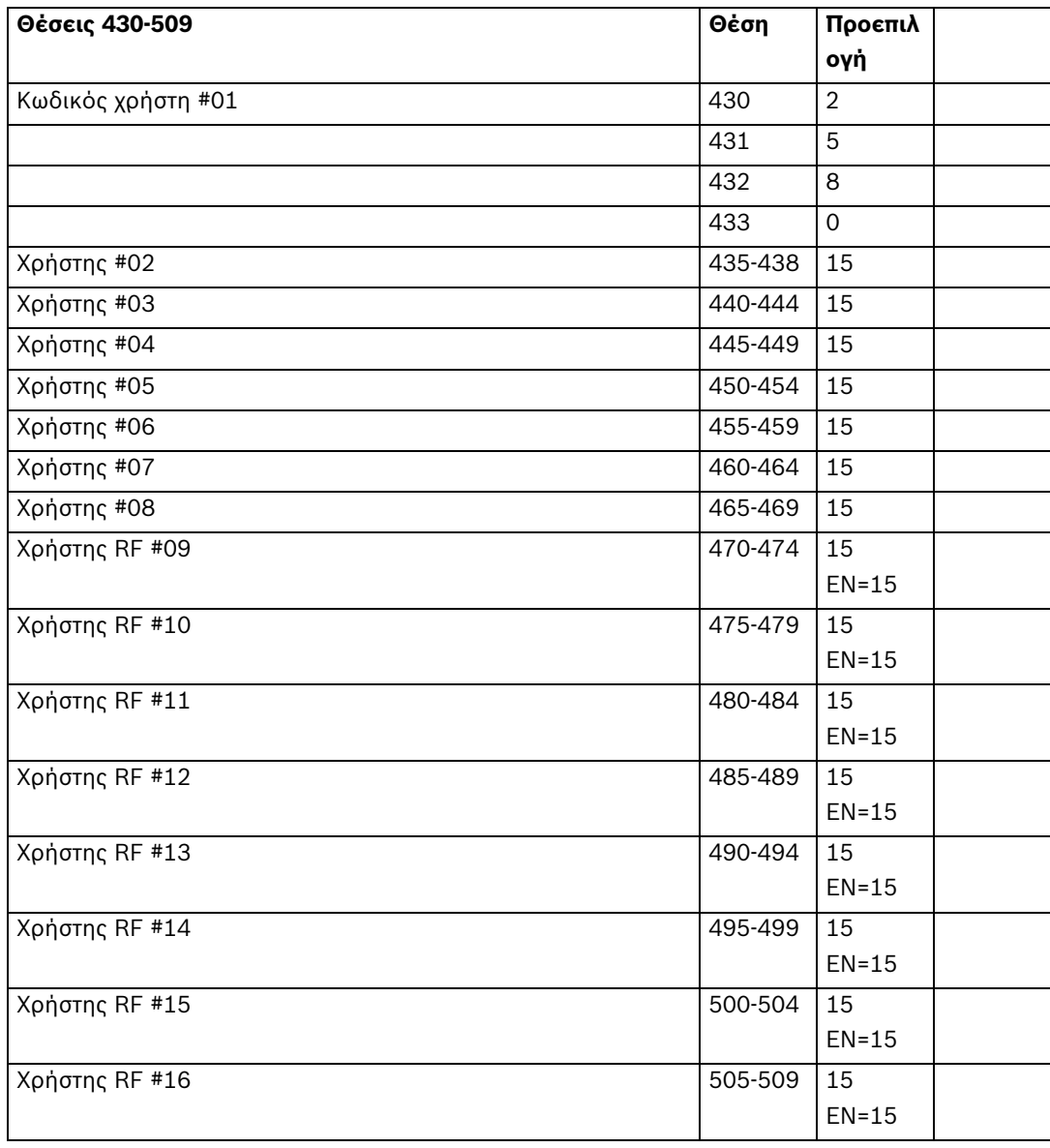

# **5 Προδιαγραφές**

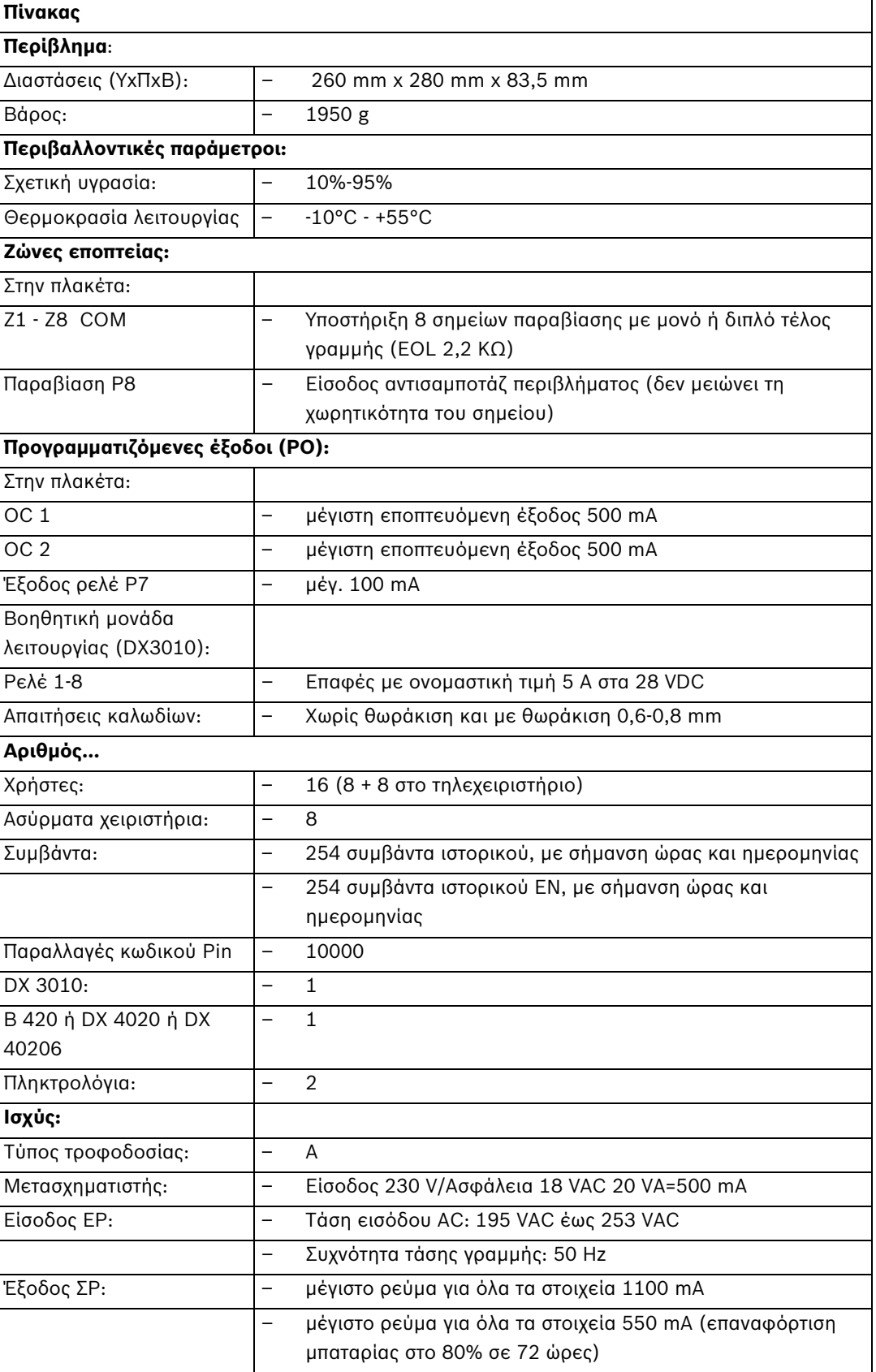

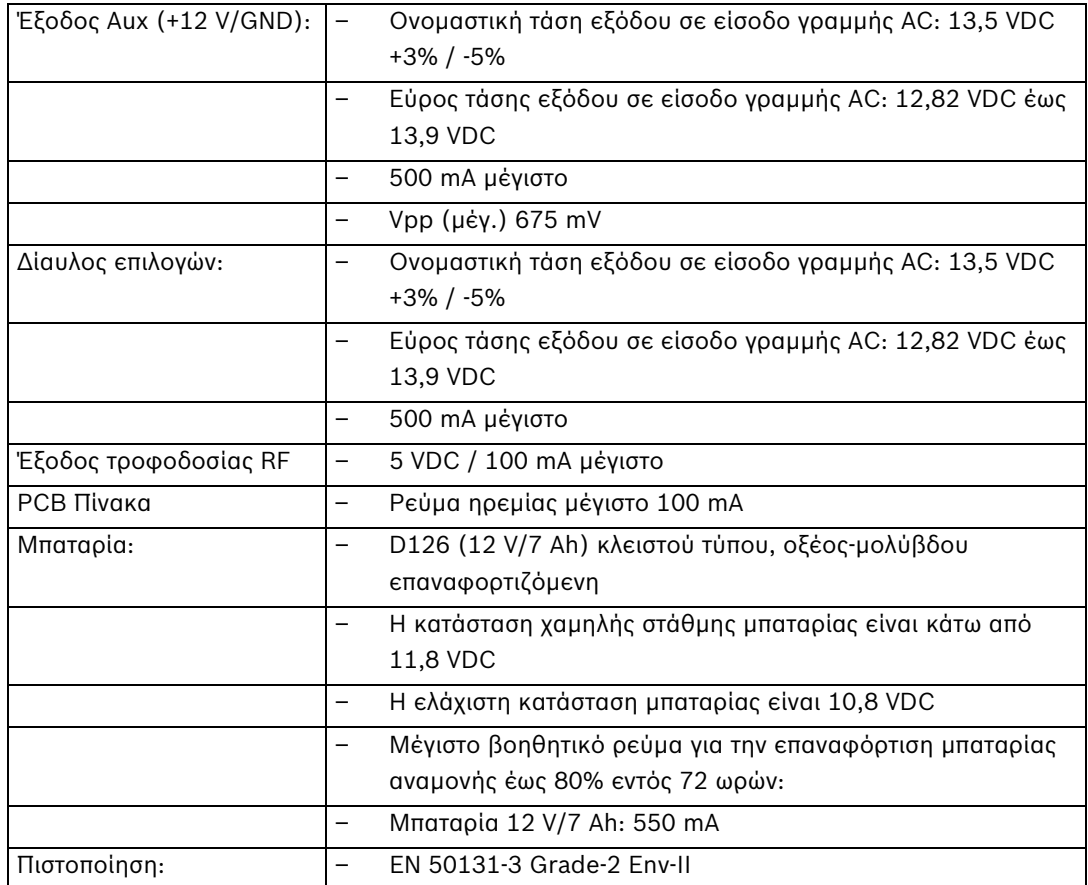

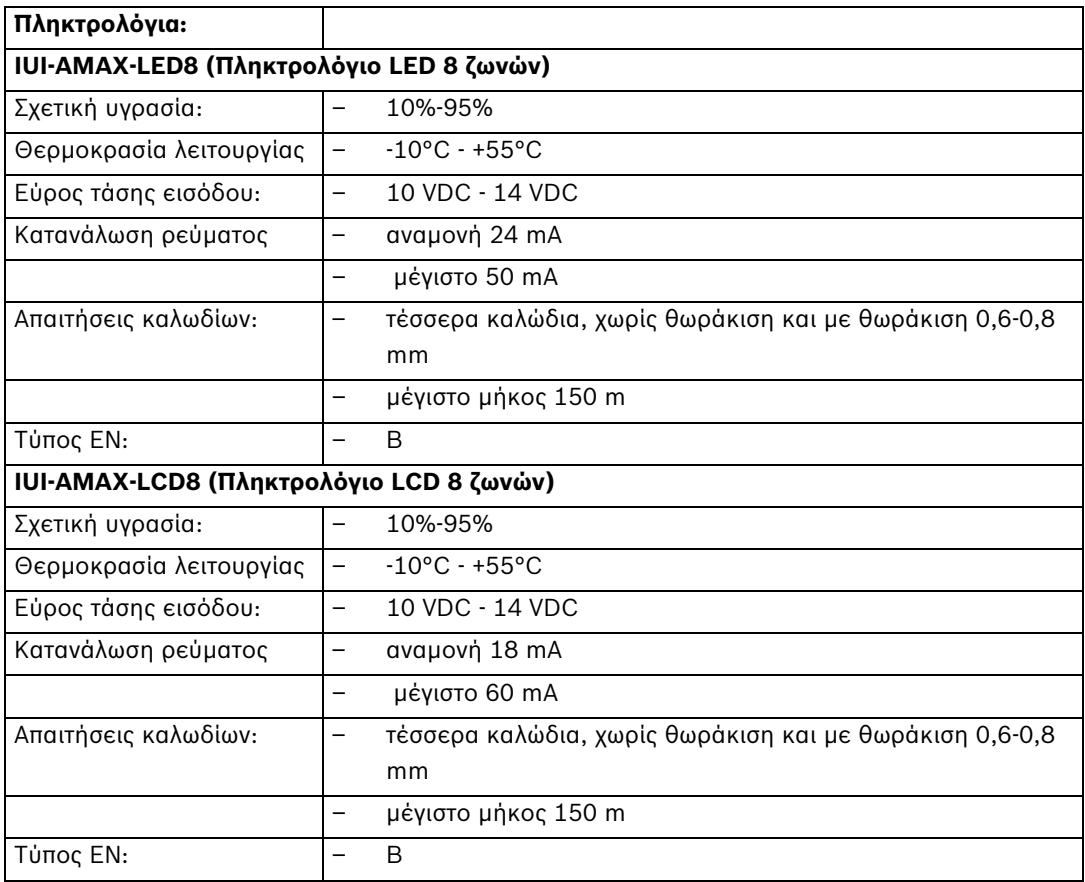

# **6 Συχνές ερωτήσεις**

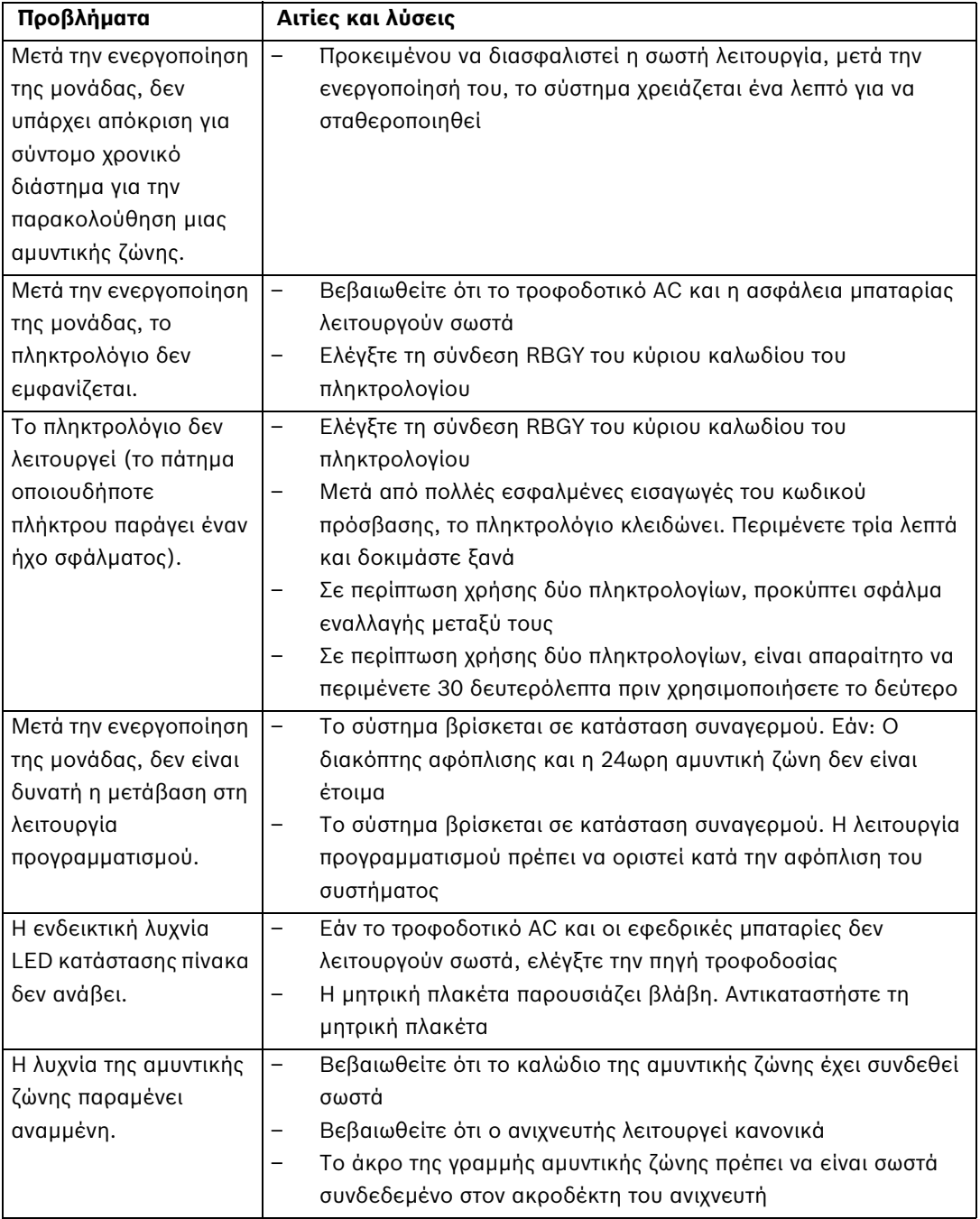

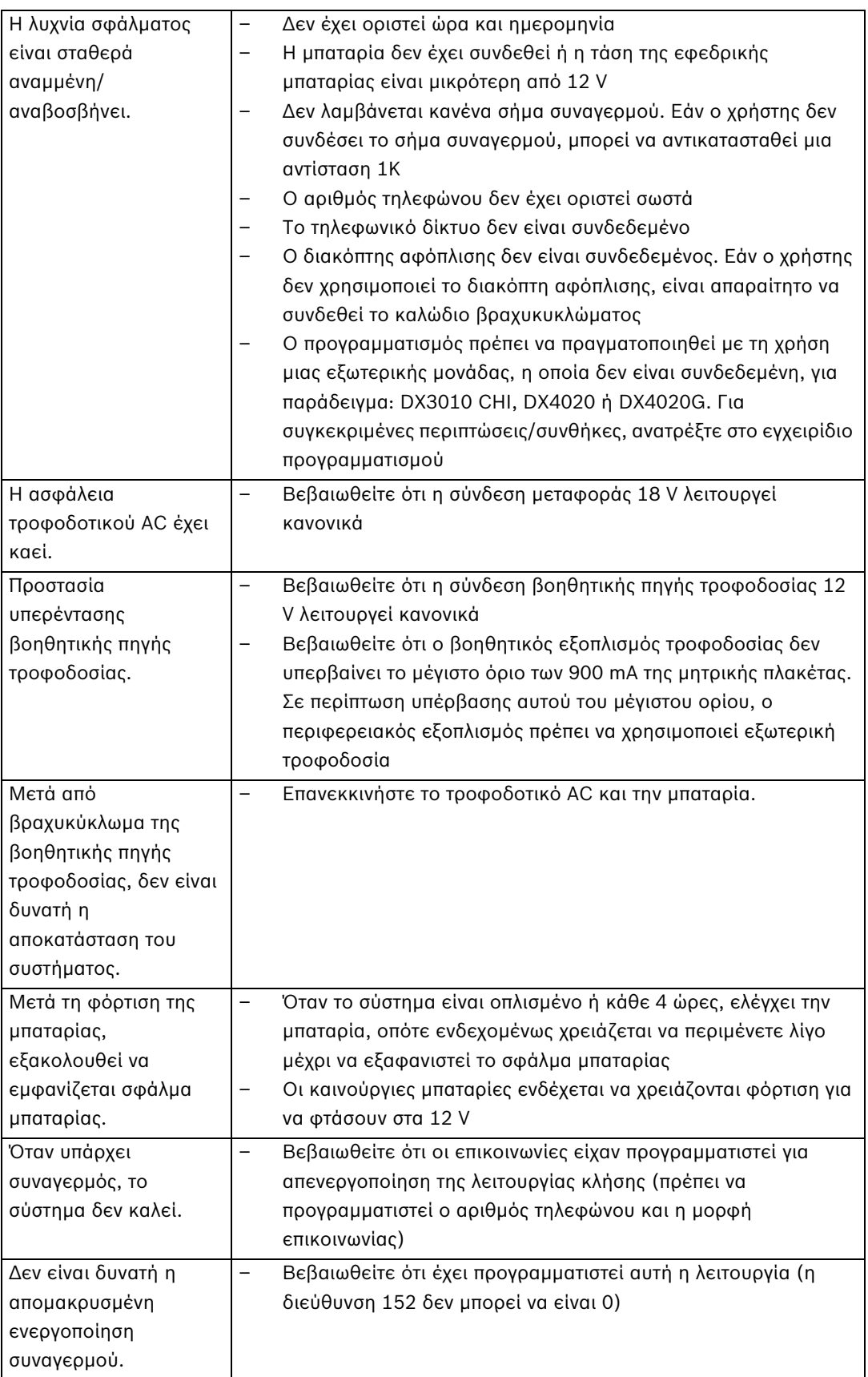

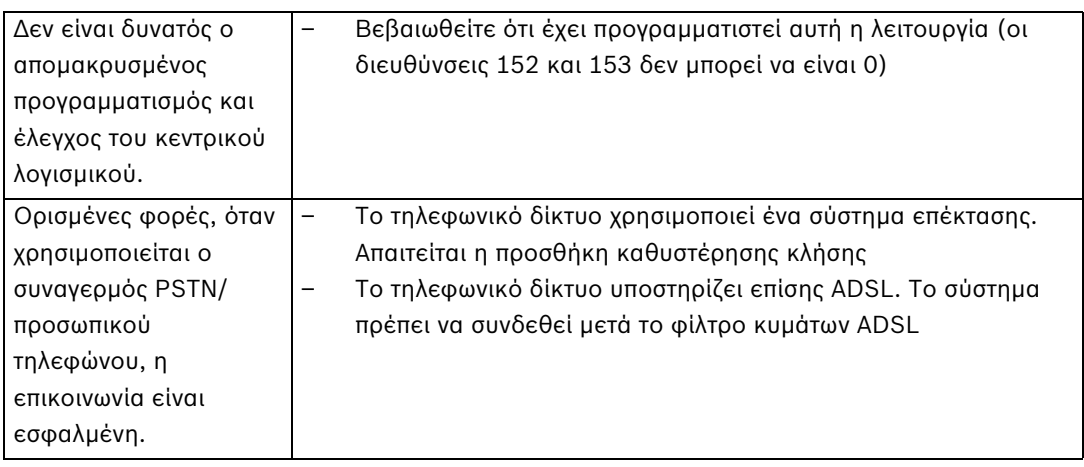

# **Γλωσσάριο**

## **Σ**

Συναγερμός Συμβάν το οποίο έχει διαμορφωθεί ως συναγερμός. Πρόκειται για μια ειδική κατάσταση (ανίχνευση κίνησης, χτύπημα κουδουνιού εξώπορτας, απώλεια σήματος, κ.λπ.), για την οποία απαιτείται η άμεση προσοχή σας. Ο συναγερμός μπορεί να περιλαμβάνει ζωντανό βίντεο, μαγνητοσκοπημένο βίντεο, σχέδιο δράσης ή χάρτη.

### **Robert Bosch Engineering and Business Solutions Limited**

123, Industrial Layout, Hosur Road 560095 Banglore India **www.bosch.com** © Robert Bosch Engineering and Business Solutions Limited, 2011